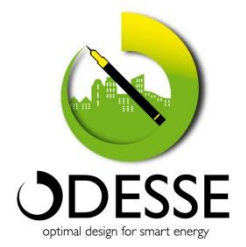

# **MANUALE UTENTE**

## **PREMESSA**

I problemi fondamentali su cui la progettazione classica di ecobuilding (edifici con caratteristiche di bassi o zero consumi ) e di distretti energetici trova le maggiori difficoltà, consistono:

- nell"inefficacia degli approcci stazionari quando i sistemi da progettare assumono un consistente grado di complessità;
- nella mancanza di una tecnologia contenitore dove è possibile analizzare nello stesso momento le interazioni tra edifici, sistemi di generazione dell"energia, utenze termoelettriche variabili, condizioni climatiche variabili, presenza di fonti rinnovabili, problematiche di vincoli prestazionali, valutazioni di carattere normativo ed economicofinanziario.

Nel primo caso la progettazione stazionaria non riesce a valutare con accuratezza le ore lavoro delle varie macchine che compongono il mix energetico e come questo si riflette nelle situazioni di criticità, in quanto nel caso stazionario appunto il calcolo viene eseguito solo in alcuni periodi di riferimento maggiormente sollecitati. Questo approccio da quindi scarsa possibilità di valutare gli aspetti economici degli interventi e le criticità di gestione.

Nel secondo caso la disponibilità di piattaforme di calcolo che analizzano separatamente i vari elementi del sistema (edifici e impianti), riduce fortemente la possibilità di valutare appieno le interazioni tra i componenti e di creare un circuito di ottimizzazione progressiva del progetto, che rimarrà essenzialmente circoscritto nell"ambito dell"esperienza del progettista.

È ormai noto che l"impiego di soluzioni innovative con un potenziale di efficientamento più elevato richiede una progettazione ottimizzata e assistita da simulazioni dinamiche del sistema edificioimpianti.

Per superare queste limitazioni ENEA ha sviluppato una piattaforma software (ODESSE - Optimal DESign for Smart Energy) in grado di simulare dinamicamente l"esercizio di fonti energetiche funzionanti in generazione distribuita, al servizio d'utenze reali (edifici) e con condizioni tariffarie, fiscali e normative reali.

L"importanza di disporre di un modello dinamico del sistema, in generale, sta nella possibilità di poter valutare a priori il comportamento della sezione di generazione al variare del carico termico ed elettrico dell"edificio, dando la possibilità al progettista di valutare l"integrazione di più tecnologie ad alta efficienza energetica (fonti rinnovabili, cogenerazione, solar cooling, etc) in funzione delle caratteristiche meteo del sito e le richieste del contesto territoriale.

ODESSE è uno strumento di modellazione dinamica che consente di stimare la fattibilità tecnicoeconomica di un intervento per la riqualificazione energetica di un edificio o di un quartiere esistente e vuole essere un supporto determinante nella progettazione di edifici ecosostenibili.

Per la gestione ottimale integrata del sistema è necessario tenere conto di diversi fattori: i consumi delle singole utenze, la produzione locale di energia con l"eventuale integrazione di fonti rinnovabili. Questo comporta una progettazione mirata e contestualizzata, ma anche la definizione di nuove ed organiche relazioni in tutta la filiera, dall"utente, ai produttori, all"integratore, al gestore, al finanziatore, alla pubblica amministrazione, al mondo della ricerca.

La piattaforma ODESSE è costituita da alcuni moduli fondamentali:

- **Interfaccia utente**, utilizzata per inserire i dati di input utili alla simulazione (le caratteristiche fisiche, strutturali e geometriche degli edifici in esame), scegliere il mix e la taglia del sistema di poligenerazione (incluse le fonti rinnovabili), impostare le variabili che si vogliono monitorare. L"interfaccia è stata studiata e sviluppata secondo criteri di semplicità, chiarezza e intuitività in modo da semplificarne l"utilizzo anche ad un utente poco esperto di simulazione dinamica.
- **Data base materiali** per opere civili, costruito in conformità alle norme UNI, ampliato con biomateriali innovativi.
- **Pre-processore**, calcola i parametri termici fondamentali dell"edificio, i guadagni interni dovuti al profilo di utilizzo degli ambienti e delle apparecchiature elettriche (PC, illuminazione artificiale), ponti termici.
- **Simulatore dinamico**, motore di calcolo per valutare il carico termico orario, il fabbisogno annuo di energia primaria delle sorgenti distribuite e i costi annui per la climatizzazione invernale ed estiva in funzione dell"irraggiamento solare e della temperatura esterna. Per il calcolo della radiazione oraria sull"involucro e la temperatura oraria del sito, ODESSE utilizza un sistema di calcolo sviluppato da ENEA (Neural Weather Generator) che, a differenza dei modelli esistenti in cui i dati climatici sono sostanzialmente letti da un database che riporta valori storici di varie località, si basa sulla previsione di tali valori attraverso reti neurali evolutive.
- **Post-processore**, fornisce i risultati della simulazione dinamica sotto forma di diagrammi o indicatori prestazionali del sistema edificio impianto, ad esempio fabbisogno energetico per il riscaldamento e raffrescamento, fabbisogno annuo netto di energia elettrica, costo totale

annuo di combustibile, costo energia elettrica prelevata dalla rete, guadagno annuo per energia elettrica da fonte rinnovabile ceduta alla rete, ecc.

# **1. Interfaccia ODESSE**

L"inserimento dei dati e dei parametri che caratterizzano l"edificio e gli impianti viene effettuato attraverso l"interfaccia utente.

L"interfaccia è stata sviluppata in linguaggio *Java*, per consentire il suo funzionamento su qualsiasi calcolatore a prescindere dal sistema operativo utilizzato.

La procedura che l"utente deve eseguire può essere schematizzata attraverso il seguente diagramma di flusso:

- 1. immissione dati
- 2. validazione risultati prodotti dal preprocessore (che elabora i parametri del modello in base ai dati di input)
- 3. attivazione della simulazione

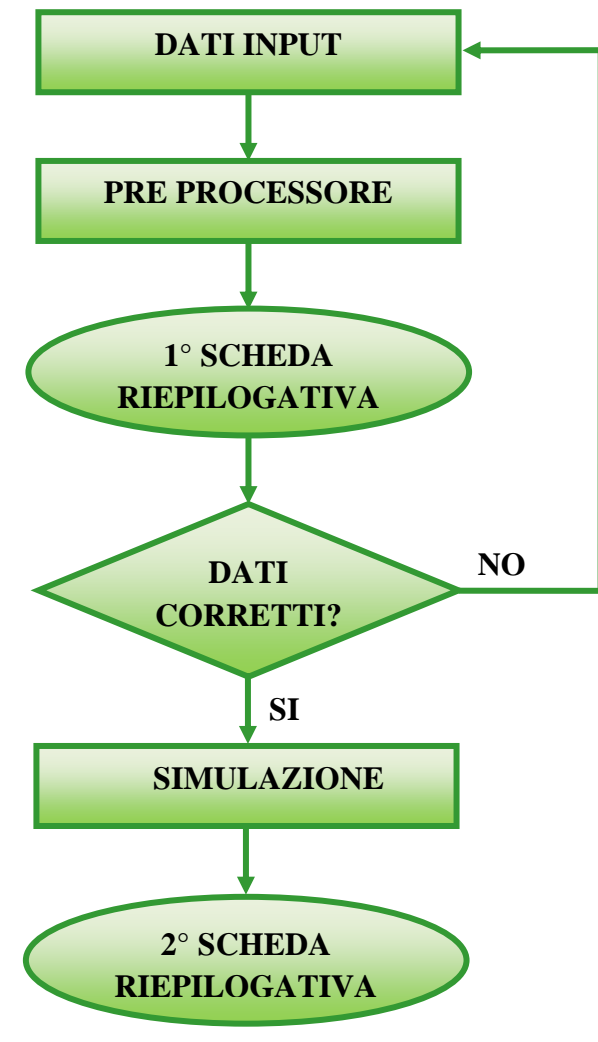

**Figura 1-1 - Diagramma di flusso**

E" possibile salvare i dati di un progetto, o caricarne uno già salvato; inoltre possono essere salvati sia in forma grafica, sia tabellare i risultati della simulazione, come i carichi termici invernale ed estivo (valori orari o cumulati annui), le temperature interna ed esterna.

L"interfaccia è costituita da diverse pagine o finestre, suddivise in base alla tipologia di dati che vengono impostati: *"Dati Generali"*, *"Chiusure verticali"*, *"Chiusure orizzontali"*e *"Impianti"*.

#### **1.1 Dati Generali**

Nella figura seguente viene visualizzata la prima schermata, quella dei *"Dati Generali"*, attraverso la quale è possibile immettere i valori riguardanti la locazione geografica e le caratteristiche generali dell"edificio.

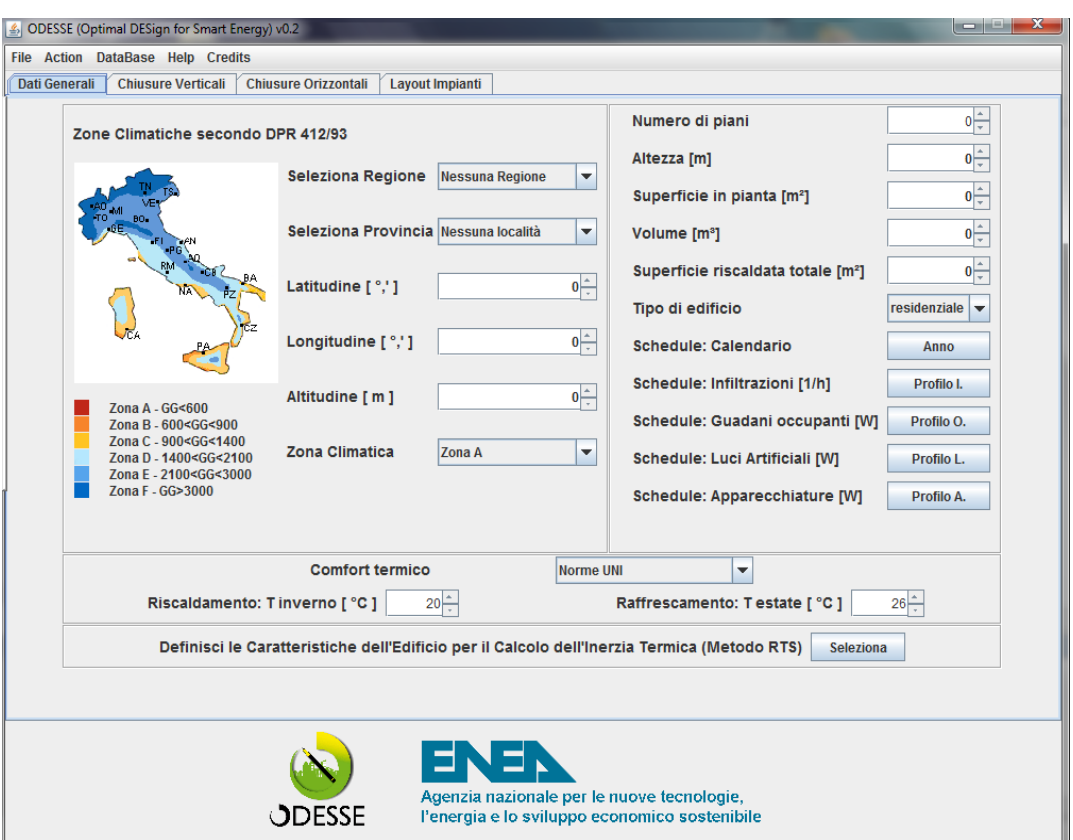

**Figura 1-2 - Pagina dell'interfaccia relativa ai dati generali**

Con locazione geografica dell"edificio si intendono regione, provincia e coordinate geografiche (latitudine, longitudine e altitudine) e la relativa zona climatica.

Questi parametri sono necessari per caratterizzare i dati meteo elaborati attraverso il modulo NWG (Neural Weather Generator) e per determinare i periodi invernale ed estivo che determinano gli intervalli di accensione degli impianti.

I parametri generali dell"edificio sono: numero piani, altezza, superficie in pianta, volume (caratterizzato in prima approssimazione da altezza moltiplicata per la superficie in pianta, ma modificabile dall"utente), profili di utilizzo orari per accensione impianti, guadagni interni (numero occupanti, luci, apparecchiature) e infiltrazione.

#### **1.2 Chiusure verticali e Chiusure orizzontali**

Dopo la prima schermata si passa a caratterizzare la struttura dell"edificio attraverso le schede *"Chiusure verticali"* e *"Chiusure orizzontali"*.

Da queste è possibile impostare i parametri delle giaciture, ossia il valore di inclinazione e azimut, e il numero delle pareti (solo per le chiusure verticali) per quel particolare orientamento. Dopo di che per ogni giacitura si seleziona il numero delle pareti e si passa alla loro costruzione attraverso il pulsante "*configura*".

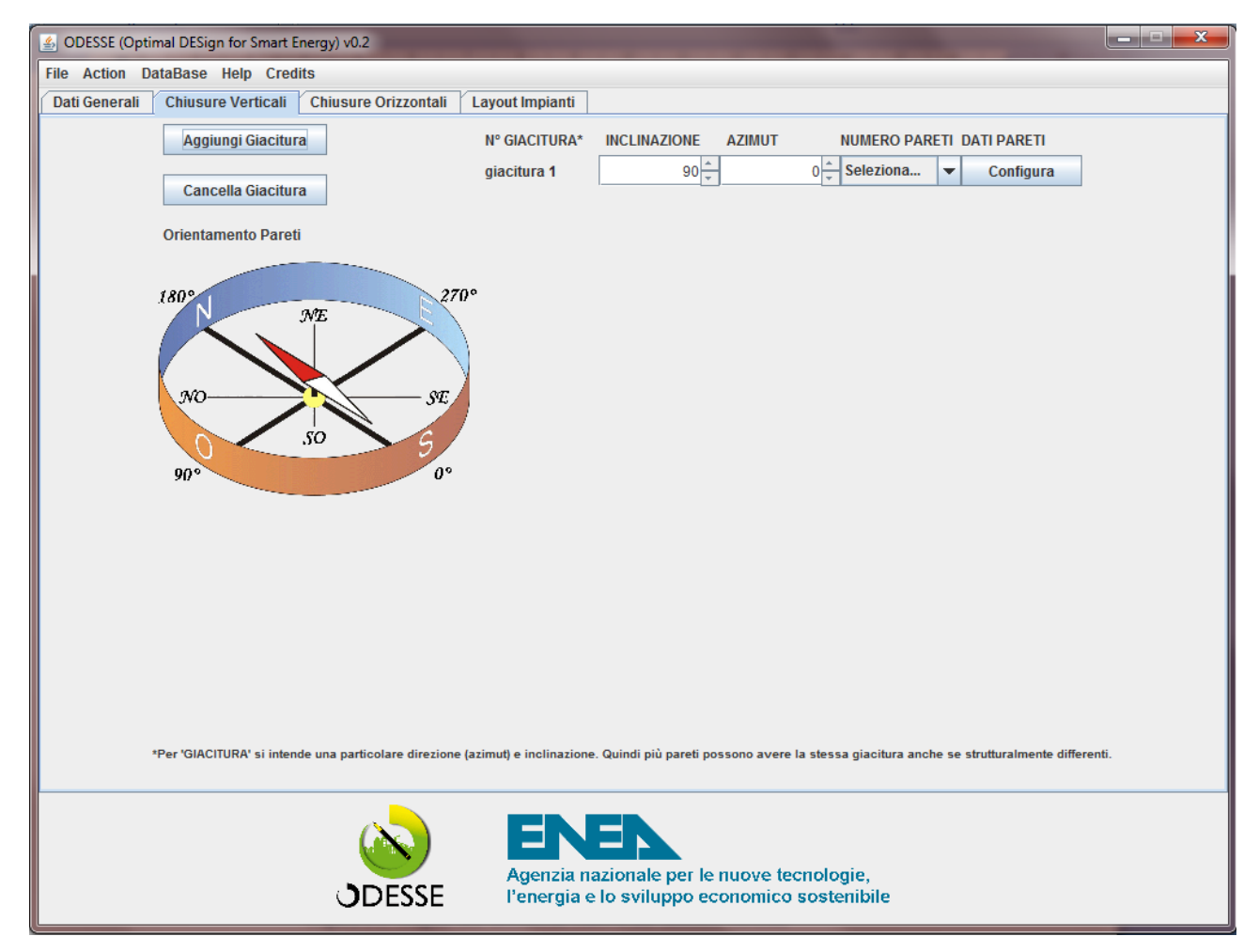

**Figura 1-3 - Pagina dell'interfaccia relativa alle chiusure verticali**

Nelle chiusure orizzontali i valori di inclinazione e azimut sono posti a zero per il solaio terreno e per quelli intermedi. L'unica tipologia di solaio in cui tali parametri possono essere modificati è quella di copertura.

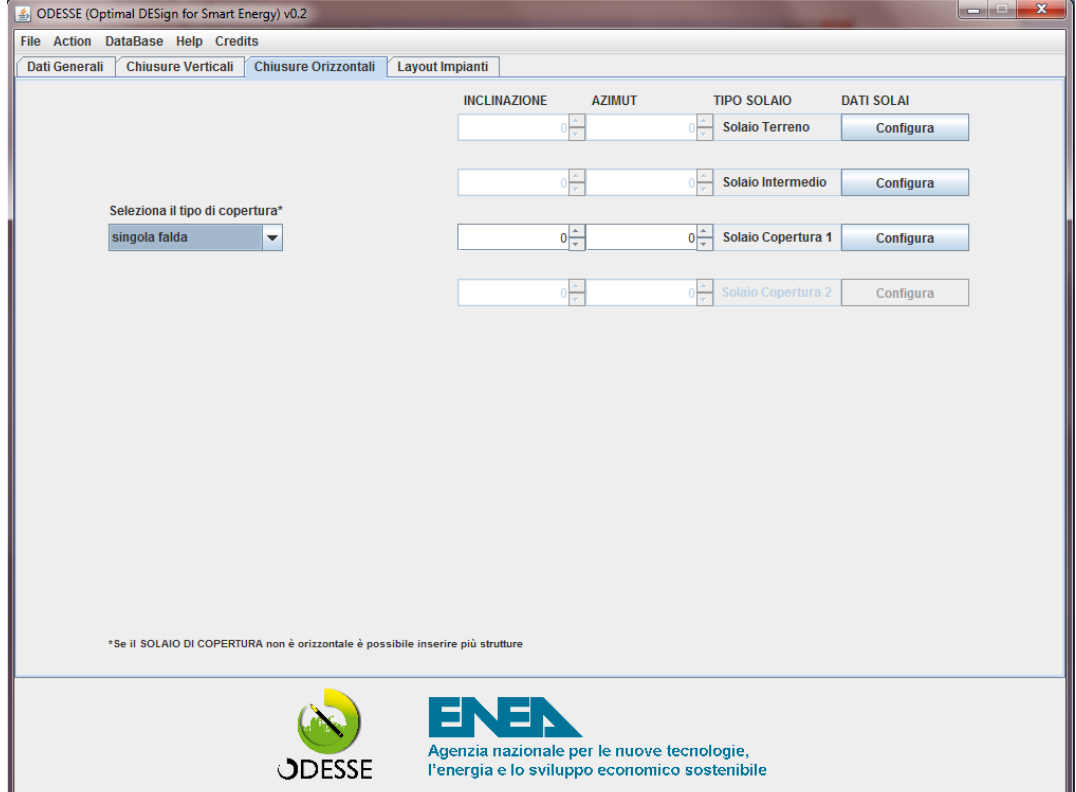

**Figura 1-4 - Pagina dell'interfaccia relativa alle chiusure orizzontali**

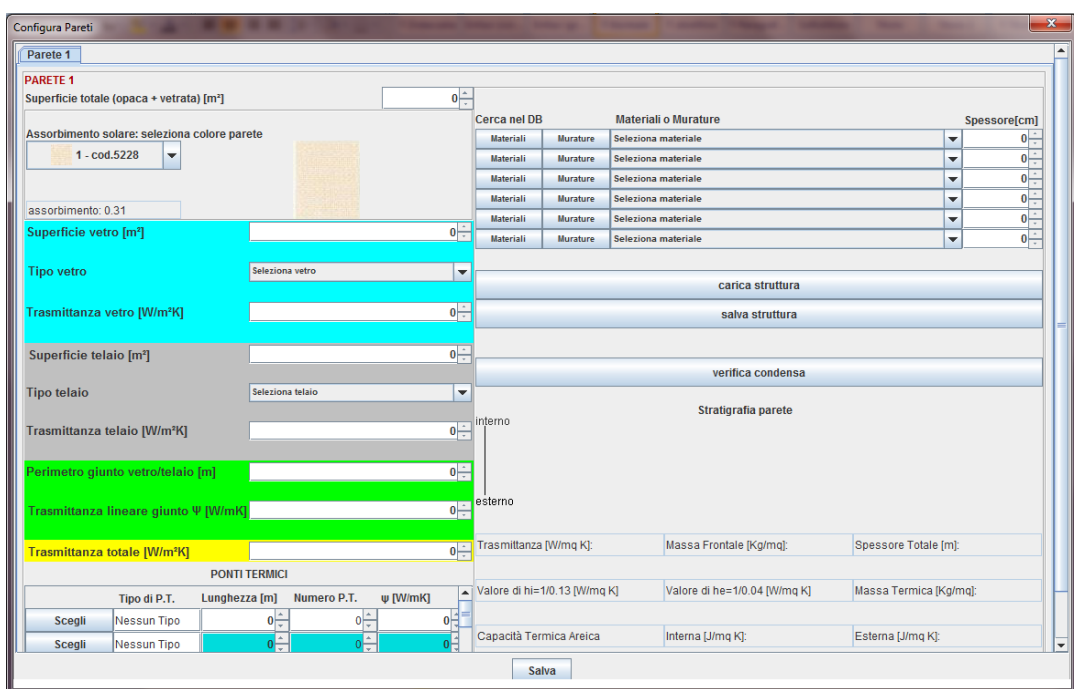

**Figura 1-5 - Pagina dell'interfaccia relativa alla configurazione della parete verticale** 

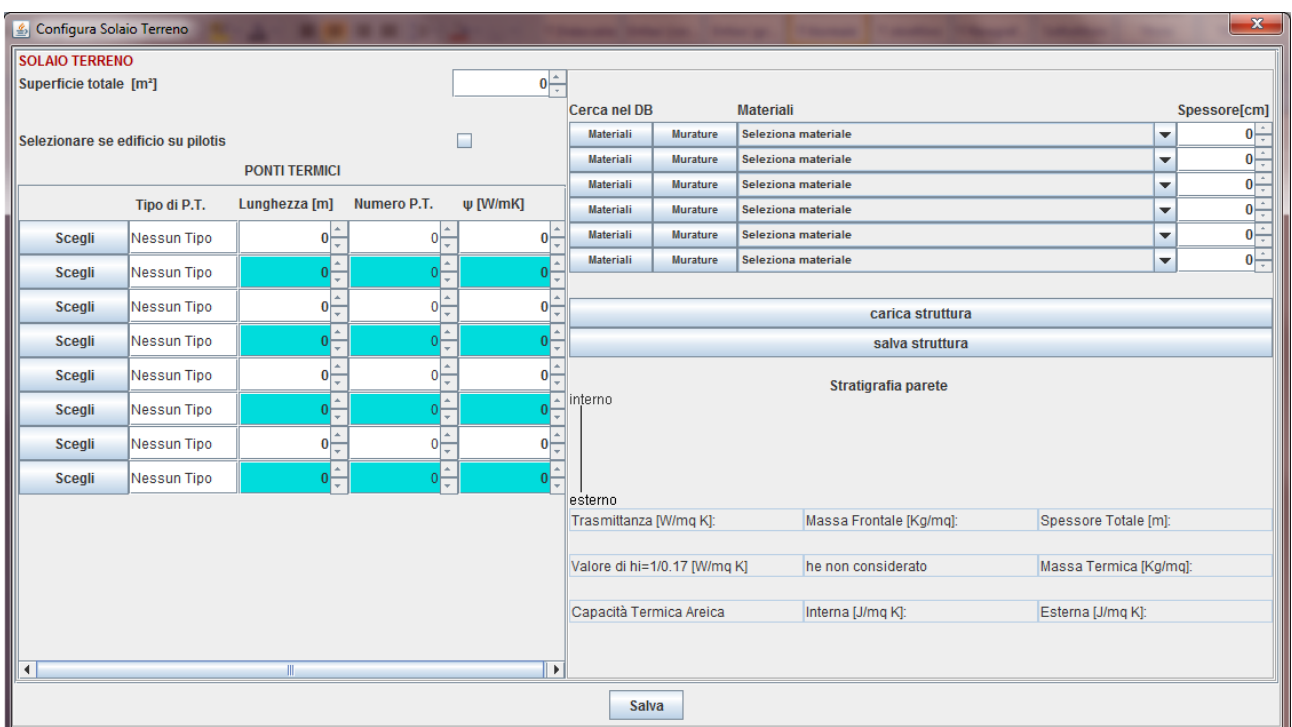

**Figura 1-6 - Pagina dell'interfaccia relativa alla configurazione della parete orizzontale**

In particolare vengono impostati la superficie totale e quella dell"infisso (vetro e telaio), il colore della parete (con il corrispettivo valore di assorbimento), le tipologie di vetro e telaio per calcolare la trasmittanza totale.

Viene inoltre impostata la stratigrafia della parete facendo ricorso ad un database implementato in SQLite e costruito sulla base delle normative di riferimento UNI 10351e UNI 10355 rispettivamente per quanto riguarda i materiali e le murature.

E" possibile ampliare tale database con nuove tipologie di murature e materiali innovativi e ecocompatibili. E" altresì possibile salvare una particolare stratigrafia e caricarla su eventuali altre pareti. In ogni caso il database verrà descritto nel paragrafo seguente.

Costruite le pareti con le murature, i materiali e i relativi spessori, vengono calcolate la trasmittanza e la massa frontale per verificare eventualmente che si rispettino i limiti imposti dalle normative e vengono anche visualizzati gli spessori dei vari materiali dallo strato interno a quello più esterno tramite un diagramma grafico. La scelta del materiale all"interno del database può essere effettuata anche attraverso una query (Figura7).

La trasmittanza delle pareti è calcolata dal preprocessore tramite le norme UNI EN ISO 6946 e UNI/TS 11300-1.

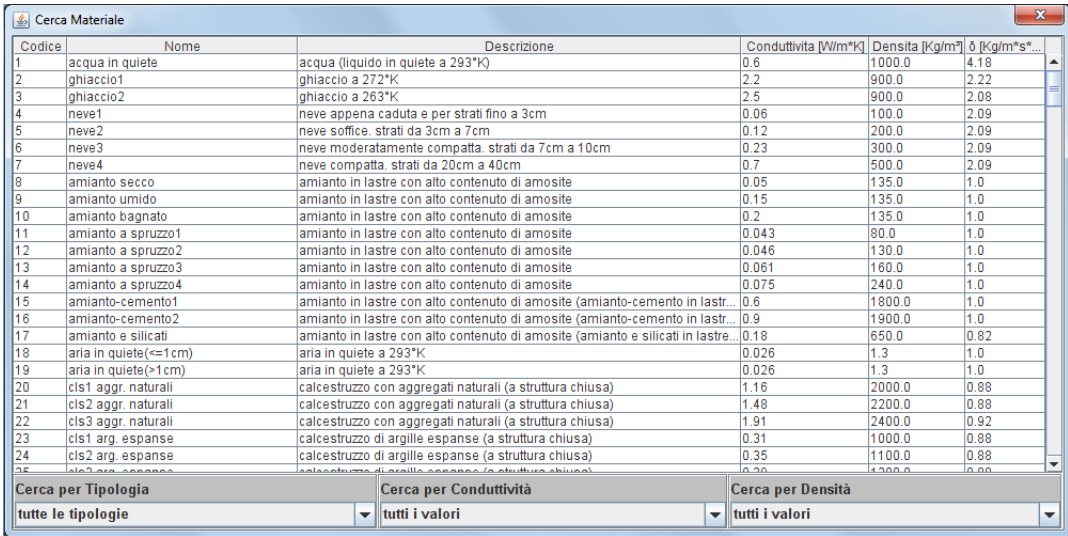

|             | Cerca Muratura   |                                                              |               |                       |       |                                                                                  |              | $\mathbf{x}$ |
|-------------|------------------|--------------------------------------------------------------|---------------|-----------------------|-------|----------------------------------------------------------------------------------|--------------|--------------|
| Codice      | Nome             | Descrizione                                                  | Spessore [mm] | Massa Volumica** [Kg/ |       | Massa Superficiale [Kg/m <sup>2</sup> ] Resistenza Termica [m <sup>2*</sup> K/W] | Cs [KJ/Kq*K] | δ [Kg/m*s*   |
|             | mattone pieno.   | strutture verticali con elementi di laterizio                | 140.0         | 1800.0                | 252.0 | 0.18                                                                             | .o           | 23.44        |
|             |                  | mattone pieno strutture verticali con elementi di laterizio  | 280.0         | 1800.0                | 504.0 | 0.36                                                                             | 1.0          | 23.44        |
| 13          |                  | mattone pieno strutture verticali con elementi di laterizio  | 425.0         | 1800.0                | 765.0 | 0.54                                                                             | 1.0          | 23.44        |
| l4          |                  | mattone pieno strutture verticali con elementi di laterizio  | 120.0         | 1800.0                | 216.0 | 0.15                                                                             | 1.0          | 23.44        |
| 5           |                  | mattone pieno strutture verticali con elementi di laterizio  | 250.0         | 1800.0                | 450.0 | 0.32                                                                             | 1.0          | 23.44        |
| l6          |                  | mattone pieno strutture verticali con elementi di laterizio  | 375.0         | 1800.0                | 675.0 | 0.47                                                                             | 1.0          | 23.44        |
|             | mattone semi.    | Istrutture verticali con elementi di laterizio               | 120.0         | 1800.0                | 181.0 | 0.19                                                                             | 1.0          | 31.25        |
| l8          | mattone semi.    | strutture verticali con elementi di laterizio                | 250.0         | 1800.0                | 379.0 | 0.37                                                                             | 1.0          | 31.25        |
| 19          | mattone semi.    | strutture verticali con elementi di laterizio                | 120.0         | 1800.0                | 140.0 | 0.24                                                                             | 1.0          | 31.25        |
| 110         | mattone semi.    | strutture verticali con elementi di laterizio                | 250.0         | 1800.0                | 297.0 | 0.47                                                                             | 1.0          | 31.25        |
| 11          | mattone semi.    | strutture verticali con elementi di laterizio                | 1400          | 18000                 | 192.0 | 0.24                                                                             | 1.0          | 31.25        |
| 12          | mattone semi     | Istrutture verticali con elementi di laterizio               | 2800          | 18000                 | 3850  | 0.46                                                                             | 1.0          | 31.25        |
| 13          |                  | blocco semipi strutture verticali con elementi di laterizio  | 350.0         | 14000                 | 306.0 | 1.05                                                                             | 10           | 31.25        |
| 14          |                  | blocco semipi Istrutture verticali con elementi di laterizio | 200.0         | 14000                 | 1640  | 047                                                                              | 1.0          | 31.25        |
| 15          | blocco semipi.   | Istrutture verticali con elementi di laterizio               | 300.0         | 14000                 | 260.0 | 0.77                                                                             | 10           | 31.25        |
| 116         |                  | blocco semipi Istrutture verticali con elementi di laterizio | 300.0         | 14000                 | 232.0 | 0.85                                                                             | 10           | 31.25        |
| 117         | blocco semipi.   | Istrutture verticali con elementi di laterizio               | 300.0         | 1400.0                | 241.0 | 0.89                                                                             | 1.0          | 31.25        |
| 118         | blocco semipi    | . Istrutture verticali con elementi di laterizio             | 4500          | 14000                 | 419.0 | 1.44                                                                             | 1.0          | 31.25        |
| 19          | blocco forato L  | Istrutture verticali con elementi di laterizio               | 1500          | 18000                 | 1140  | 0.45                                                                             | 1.0          | 37.25        |
| 20          | blocco semipi.   | Istrutture verticali con elementi di laterizio               | 4000          | 1400.0                | 322.0 | 1.19                                                                             | 1.0          | 31.25        |
| 21          | blocco forato I  | strutture verticali con elementi di laterizio                | 2500          | 14000                 | 1990  | 0.8                                                                              | 1.0          | 37.25        |
| 22          | blocco forato I. | strutture verticali con elementi di laterizio                | 250.0         | 1400.0                | 180.0 | 0.83                                                                             | 1.0          | 37.25        |
| $\sqrt{23}$ | blocco forato I. | strutture verticali con elementi di laterizio                | 300.0         | 1400.0                | 208.0 | 0.94                                                                             | 1.0          | 37.25        |
| 24          | blocco forato I  | strutture verticali con elementi di laterizio                | 200.0         | 1800.0                | 153.0 | 0.6                                                                              | 1.0          | 37.25        |
| 25          | blocco forato I  | strutture verticali con elementi di laterizio                | 250.0         | 1800.0                | 187.0 | 0.77                                                                             | 1.0          | 37.25        |
| 26          | blocco forato I  | strutture verticali con elementi di laterizio                | 300.0         | 1800.0                | 206.0 | 0.86                                                                             | 1.0          | 37.25<br>⇁   |
| lo z        | blogge formed    | etrothops overliandi annual approach di laterista            | <b>270.0</b>  | 1000.0                | 240.0 | 4.06                                                                             | $\sim$       | 37.35        |
|             |                  | <b>**Valore riferito al materiale costituente l'elemento</b> |               |                       |       |                                                                                  |              |              |

**Figura 1-7 - Database dei materiale e delle murature**

Il software consente inoltre la verifica relativa alla condensa interstiziale secondo la procedura prevista dalla norma UNI EN ISO 13788.

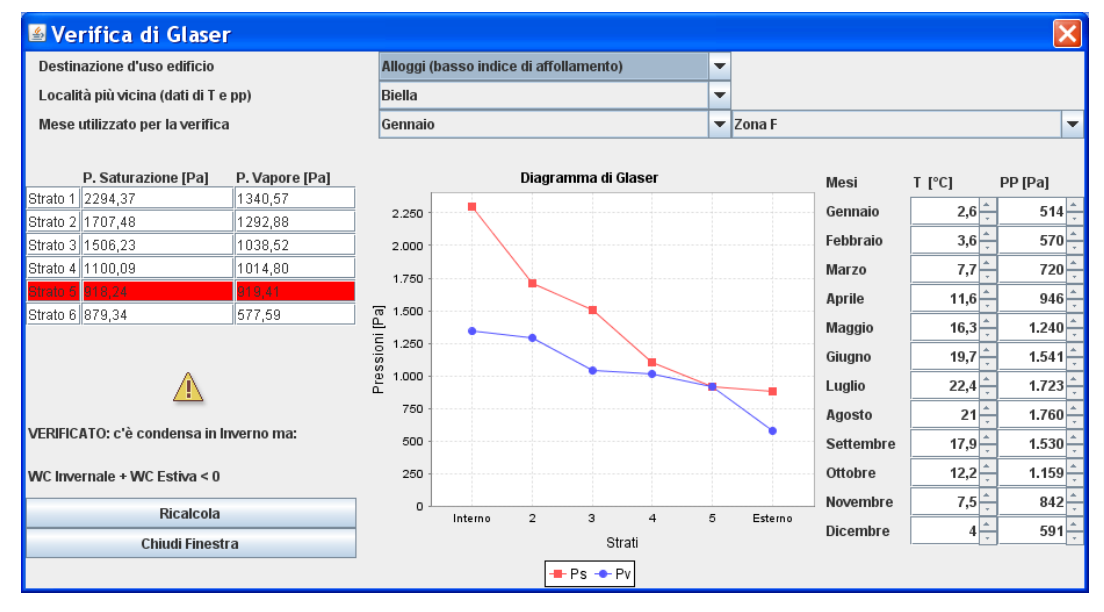

**Figura 1-8 - Verifica del vincolo igrometrico**

Il calcolo delle dispersioni termiche attraverso i ponti termici è effettuato secondo la norma UNI EN ISO 14683, che specifica dei metodi semplificati per la determinazione del flusso di calore attraverso i ponti termici lineari localizzati in corrispondenza delle giunzioni degli elementi dell"edificio. La stessa fornisce un certo numero di valori della trasmittanza termica lineica di progetto che sono stati riportati per ciascuna parete, come riportato nella figura che segue:

|               |              | <b>PONTI TERMICI</b> |                |                                   |
|---------------|--------------|----------------------|----------------|-----------------------------------|
|               | Tipo di P.T. | Lunghezza [m]        | Numero P.T.    | ψ [W/mK]                          |
| Scegli        | Nessun Tipo  | 0                    | 0              | ۸<br>0<br>$\mathbf{v}$            |
| <b>Scegli</b> | Nessun Tipo  | 0                    | $\overline{0}$ | 0                                 |
| Scegli        | Nessun Tipo  | 0                    | 0              | 画<br>n<br>$\overline{\mathbf{v}}$ |
| Scegli        | Nessun Tipo  | $\Omega$             | 0              | ∸<br>0                            |
| Scegli        | Nessun Tipo  | O                    | 0              | ÷                                 |
| Scegli        | Nessun Tipo  | $\bf{0}$             | O              | ۸<br>O                            |
| Scegli        | Nessun Tipo  | 0                    | 0              | ዹ<br>0                            |
| Scegli        | Nessun Tipo  | $\vert$              | U              |                                   |

**Figura 1-9 - Pagina dell'interfaccia per la scelta dei tipi di ponti termici**

Premendo il pulsante "scegli" viene aperta un"apposita finestra di dialogo dove appunto viene scelto il tipo di ponte termico. Questi sono suddivisi in base al punto in cui si trovano nell"edificio.

In particolare i ponti termici sono riportati in seguito e dalla finestra dell"interfaccia sono visualizzati il codice e la forma.

In particolare la topologia è la seguente:

- R Tetti
- B Balconi
- C Angoli
- IF Piano Intermedio
- IW Muro Interno
- GF(1) Lastra a Piano Terra
- GF(2) Piano Terra Sospeso
- P Pilastri

# W - Aperture Porte e Finestre

Sono riportati i valori dei vari tipi di Ψ (internal, overal internal ed external) con Ψ = trasmittanza termica lineare del Ponte Termico, misurata in [W/(m\*K)].

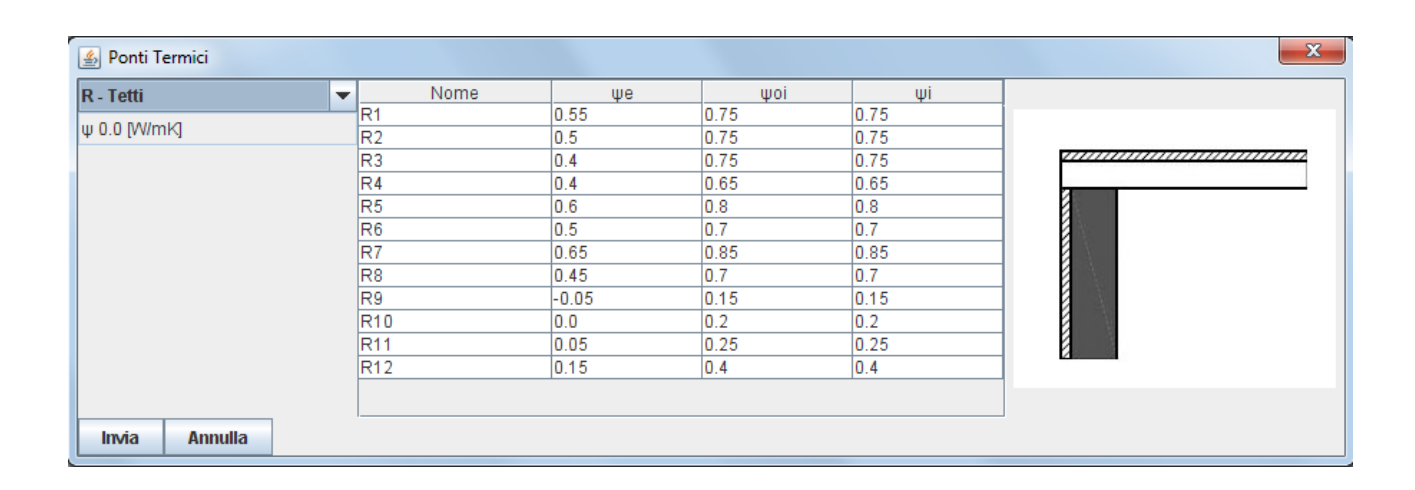

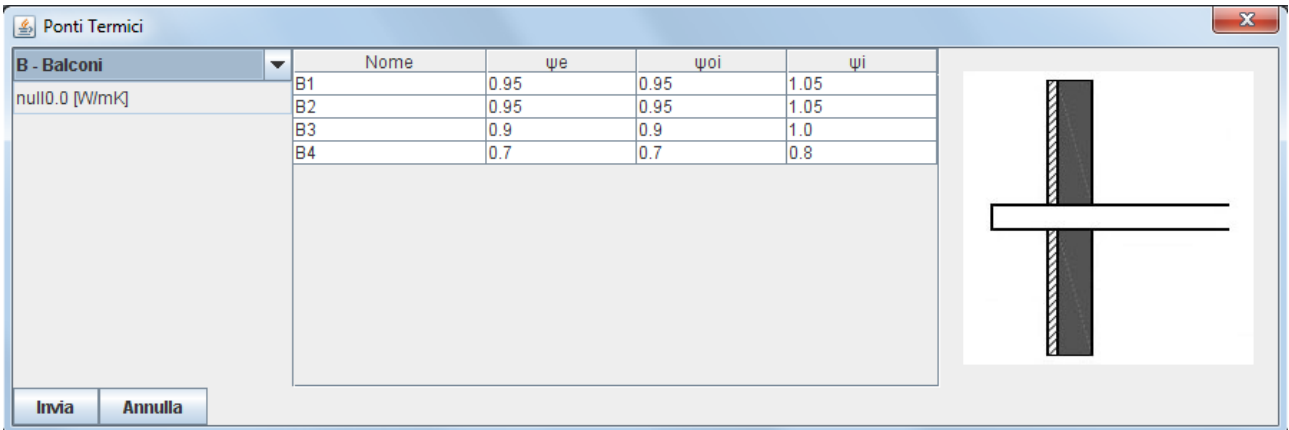

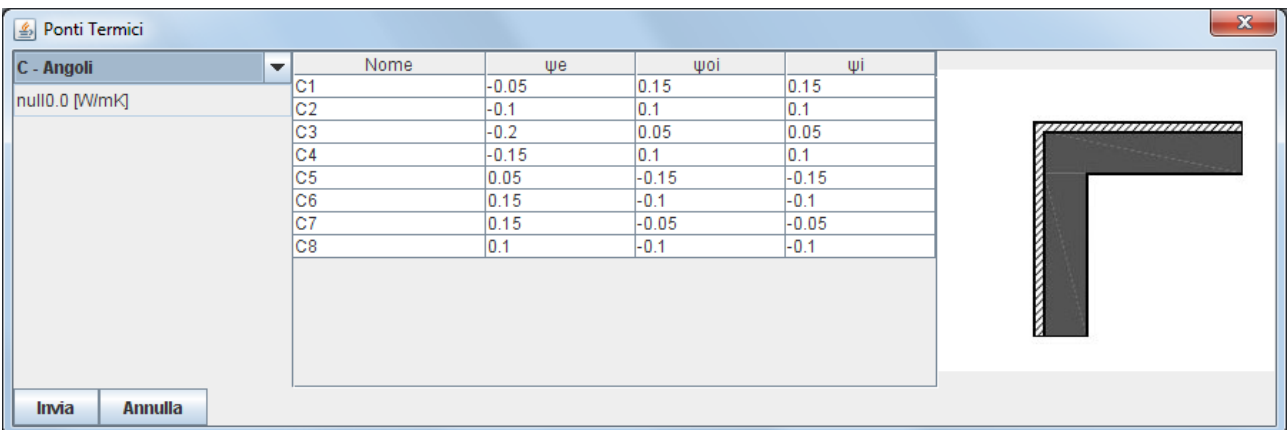

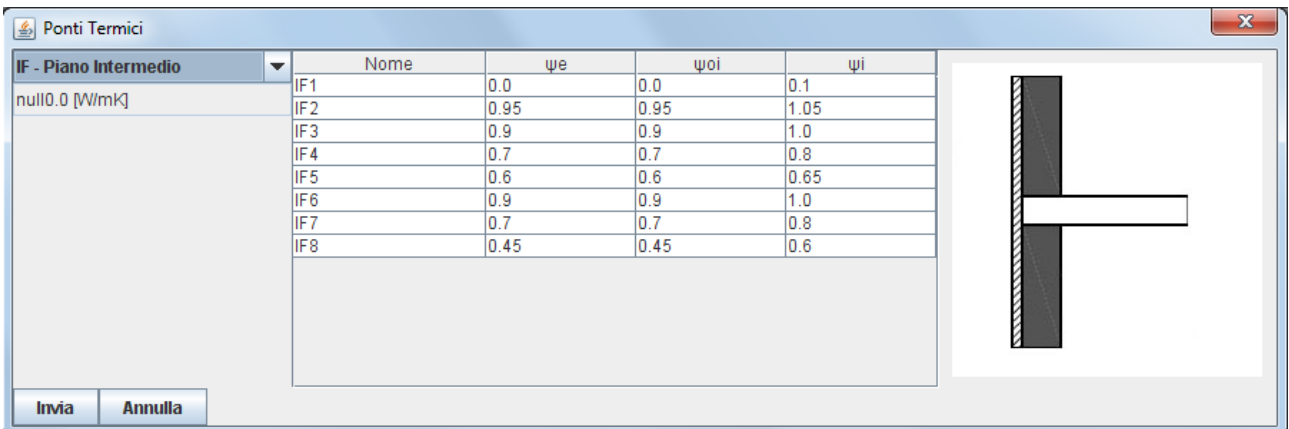

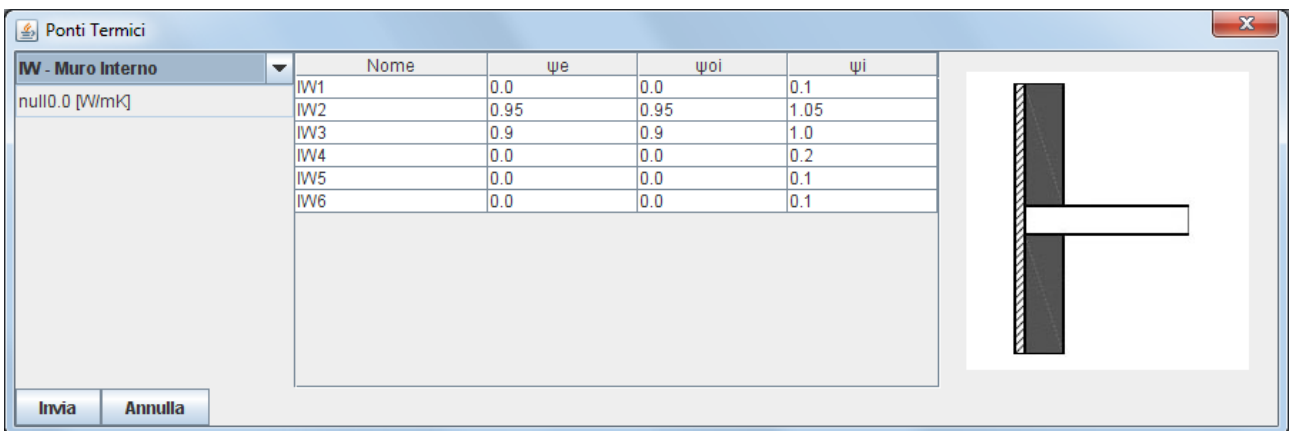

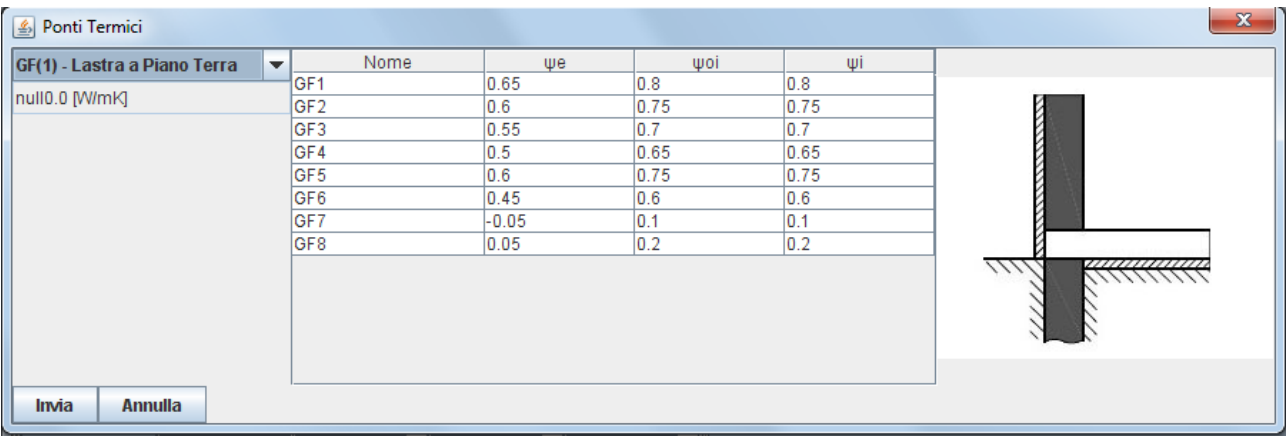

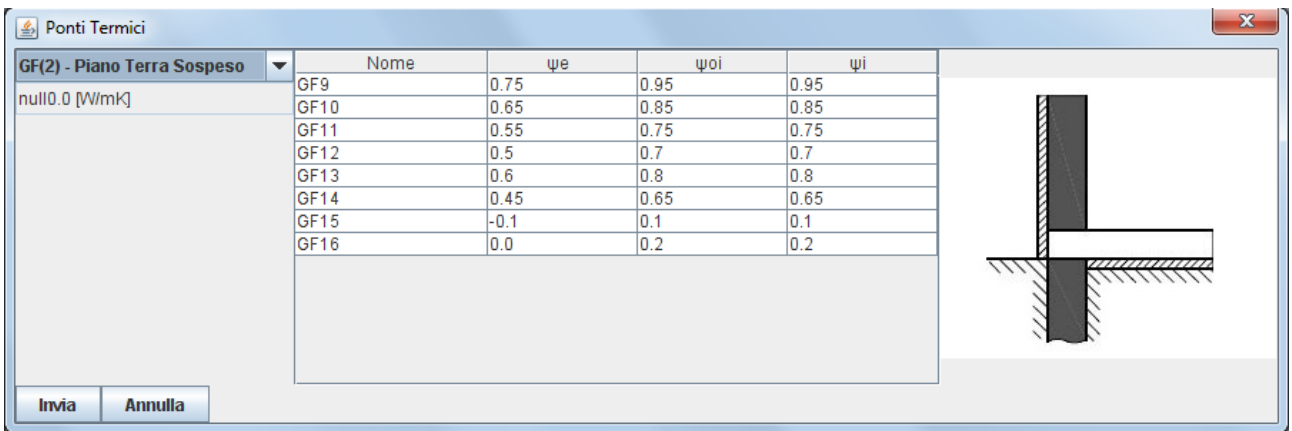

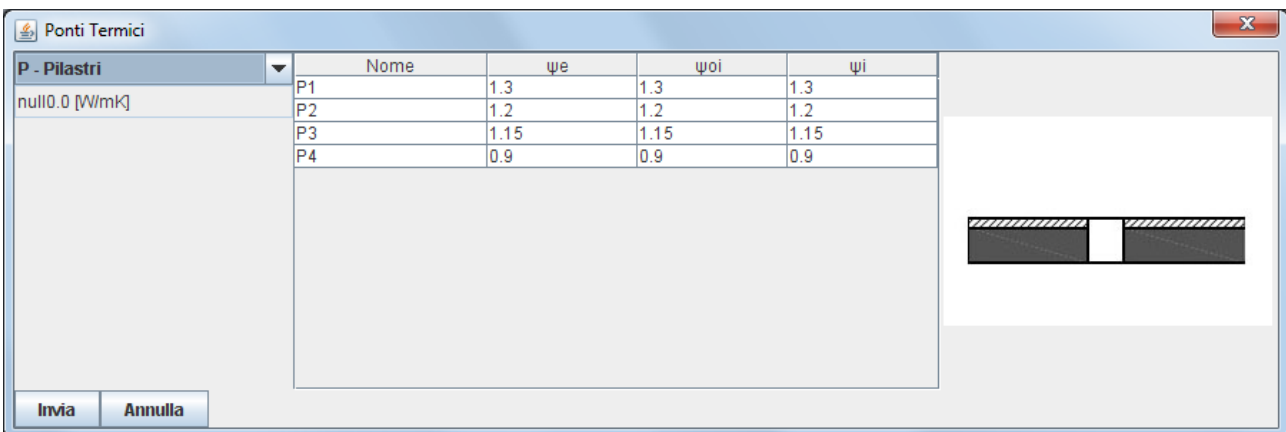

| <b><i>A</i></b> Ponti Termici        |                 |      |      |      |                      | $\mathbf{x}$                    |
|--------------------------------------|-----------------|------|------|------|----------------------|---------------------------------|
| <b>W</b> - Aperture Porte e Finestre | Nome            | ψe   | ψoi  | Ψİ   |                      |                                 |
|                                      | 1W1             | 0.0  | 0.0  | 0.0  | ▲                    |                                 |
| null0.0 [W/mK]                       | W <sub>2</sub>  | 1.0  | 1.0  | 1.0  |                      |                                 |
|                                      | lW3             | 0.8  | 0.8  | 0.8  |                      |                                 |
|                                      | W <sub>4</sub>  | 0.15 | 0.15 | 0.15 |                      |                                 |
|                                      | W <sub>5</sub>  | 0.4  | 0.4  | 0.4  |                      | ,,,,,,,,,,,,,,,,,,,,,,,,,,,,,,, |
|                                      | W6              | 0.1  | 0.1  | 0.1  |                      |                                 |
|                                      | lw7             | 0.45 | 0.45 | 0.45 |                      | <b>CONTRACTOR</b>               |
|                                      | lws             | 1.0  | 1.0  | 1.0  |                      |                                 |
|                                      | lw9             | 0.6  | 0.6  | 0.6  |                      |                                 |
|                                      | W <sub>10</sub> | 0.1  | 0.1  | 0.1  |                      |                                 |
|                                      | W <sub>11</sub> | 0.0  | 0.0  | 0.0  |                      |                                 |
|                                      | W <sub>12</sub> | 0.1  | 0.1  | 0.1  |                      |                                 |
|                                      | W <sub>13</sub> | 0.8  | 0.8  | 0.8  |                      |                                 |
|                                      | <b>M14</b>      | 10   | 10   | 10   | $\blacktriangledown$ |                                 |
| Invia<br><b>Annulla</b>              |                 |      |      |      |                      |                                 |

**Figura 1-10 Diagrammi caratteristici dei ponti temici**

Una volta scelto Ψ, per avere la dispersione del ponte termico, basta moltiplicare tale valore per la lunghezza e il numero degli stessi ponti termici presenti nell"edificio: Dispersioni P. T. = Σ (Ψ \* l. pT \*nPT). Il valore di lunghezza e numero di ponti termici dello stesso tipo vengono impostati nella scheda al livello superiore.

## **2. Layout impiantistici**

Nel seguente capitolo sono descritti i layout di impianto a servizio delle utenze termiche ed elettriche dell"edificio simulato, presenti nella piattaforma ODESSE, di seguito elencati:

- 1. sistema tradizionale composto da pompa di calore elettrica e caldaia (tradizionale e a condensazione);
- 2. sistema cogenerativo e trigenerativo con motore a combustione interna di piccola taglia e microturbina;
- 3. sistema Dessiccant cooling classico integrato con motore a combustione interna per la rigenerazione della ruota entalpica;
- 4. sistema ibrido: prevede l"integrazione di fonti rinnovabili con le tecnologie tradizionali, quali generazione elettrica da fotovoltaico e generazione termica da collettore solare, integrati con pompe di calore elettriche e caldaia a gas di recupero per la produzione di acqua calda sanitaria (ACS).
- 5. sistema di solar cooling costituito da collettori solari sottovuoto integrati da una caldaia e gruppo frigo ad assorbimento a bromuro di litio (con un gruppo frigo a compressione come unità di backup).

È stata, inoltre, mantenuta una configurazione in cui è possibile simulare il solo edificio senza impianti, per valutarne il fabbisogno energetico da richiedere all"impianto (nelle condizioni di regime di climatizzazione giornaliero continuo).

La costruzione dei singoli layout impiantistici è stata effettuata seguendo un obbiettivo comune: minimizzare la richiesta di dati quantitativi in input senza tuttavia rinunciare all"accuratezza del risultato. Per tale motivo alcuni parametri impiantistici secondari sono invisibili all"utente e fissati in valore costante o determinati tramite apposito algoritmo all"interno dell"ambiente di sviluppo.

Inoltre ciascun layout preconfigurato è anche gestito da un proprio sistema di controllo che ne determina l"accensione, lo spegnimento e la regolazione dei principali componenti seguendo le logiche che normalmente caratterizzano il funzionamento degli impianti reali.

Ciascun impianto è implementato in modalità indipendente; attraverso l"interfaccia riportata di seguito (Figura 2-1), l"utente ha la possibilità di selezionare la configurazioni di impianto tra le cinque soluzioni possibili.

Ovviamente sarà possibile attivare un"unica soluzione impiantistica. L"utilizzo dell"interfaccia utente, associata a ciascun layout preconfigurato, consente di dimensionarne i principali

componenti, oltre a programmarne uno schedule di funzionamento orario e settimanale in funzione del profilo di utilizzo dell"edificio (molto utile per gli edifici uso uffici).

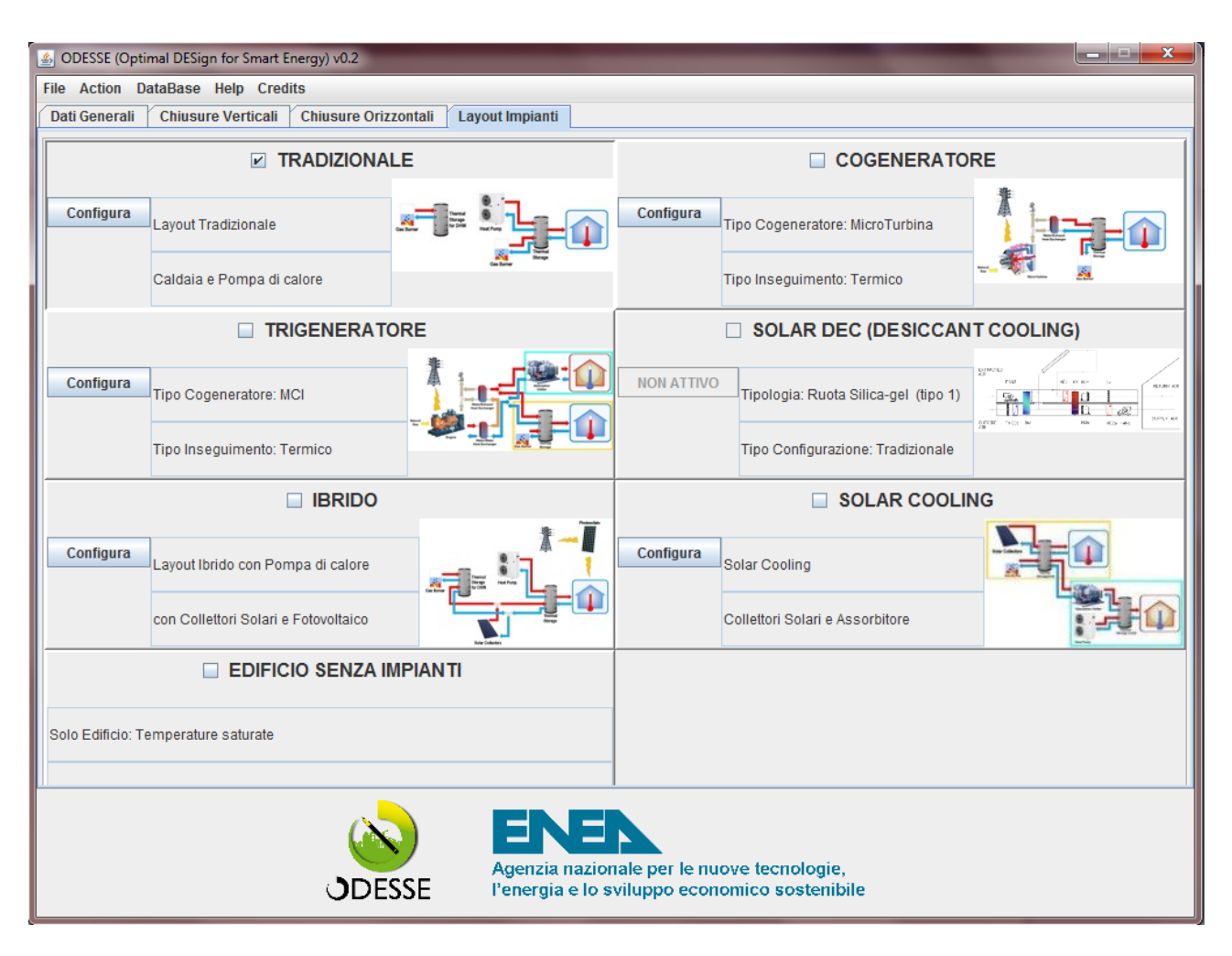

**Figura 2-1 - ODESSE - interfaccia utente per la scelta della configurazione impiantistica**

#### **2.1 Impianto di distribuzione dell'energia termica e frigorifera**

Ciascun layout impiantistico implementato in ODESSE mantiene le condizioni di comfort termico all"interno dell"edificio tramite un proprio impianto di distribuzione del calore e dell"energia frigorifera.

In particolare in tabella 1 sono riportati i principali modelli che costituiscono il blocco relativo al sistema di distribuzione.

La regolazione della potenza erogata dai terminali è affidata a un controllo a relè, il quale provvede ad azionare la pompa di circolazione dei radiatori o la ventola del fancoil quando la temperatura interna dell"edificio scende sotto il valore di riferimento (20°C in inverno). In tal modo il terminale inizia a erogare potenza termica all"edificio con una efficienza che dipende dalla temperatura e portata dell"aria ambiente e dalla temperatura dell"acqua di ingresso, coincidente con la temperatura istantanea dell"accumulo termico. La potenza termica totale trasferita all"ambiente è data dal numero complessivo di fancoil presenti all"interno dell"edificio e indicato nell"interfaccia utente.

L"accumulo termico è mantenuto alla temperatura di riferimento dall"impianto scelto dall"utente (caldaia, cogeneratore, pompa di calore, etc.); se quest"ultimo risulta essere sottodimensionato rispetto alla potenza erogata istantaneamente dai terminali (fancoil, radiatori), la temperatura dell"acqua all"interno del accumulo si abbassa con la conseguente perdita di efficienza del sistema di emissione e la riduzione di temperatura all"interno dell"edificio rispetto alle condizioni di comfort termico desiderate.

| Elemento              | Funzione                                                   | note                          |
|-----------------------|------------------------------------------------------------|-------------------------------|
| Radiatore             | Trasferisce potenza termica all'edificio                   |                               |
| Simple Static Cooling | Simula il fancoil, trasferisce potenza frigorifera         | libreria<br>nella<br>presente |
| Coil                  | all'edificio                                               | Coils del tollbox Simbad      |
| Simple Static Heating | Simula il<br>trasferisce<br>fancoil,<br>potenza<br>termica | libreria<br>nella<br>presente |
| Coil                  | all'edificio                                               | Coils del tollbox Simbad      |
| Fan                   | Simula la ventola del fancoil                              | l'attuatore<br>Rappresenta    |
|                       |                                                            | del fancoil                   |
| Termostato            | Aziona il radiatore o la ventola del fancoil in            | Implemnta un comando a        |
|                       | funzione della temperatura interna                         | relè per evitare continui     |

**Tabella 1: Principali modelli che costituiscono il sistema di distribuzione della potenza termica in ODESSE**

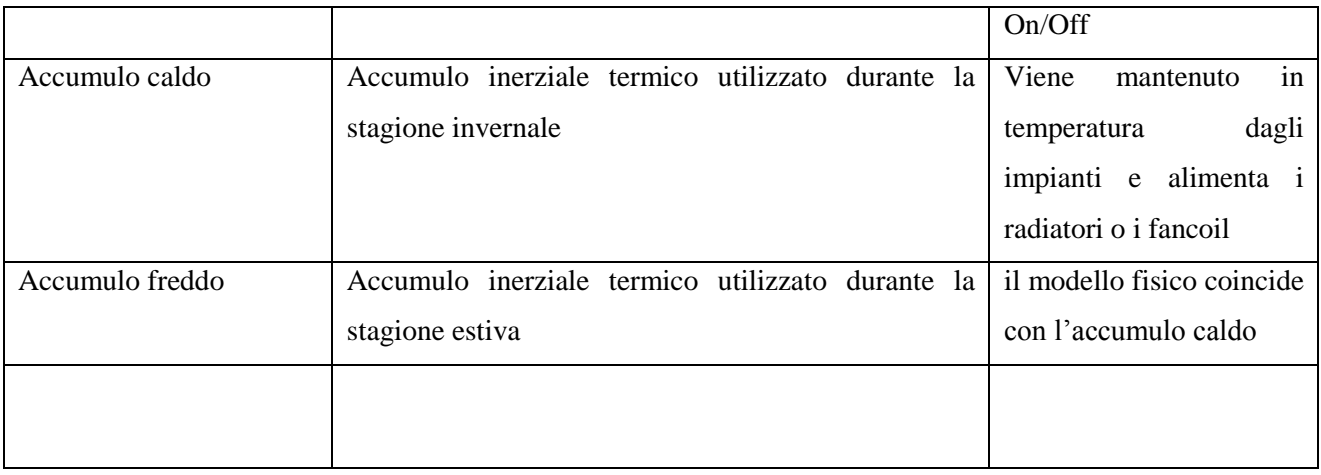

Dalla scelta del tipo di terminale dipendono le temperature di riferimento di lavoro di ciascuna configurazione impiantistica.

Di seguito è riportata l"interfaccia utente utilizzata per selezionare e configurare il tipo di terminale del sistema di distribuzione. I parametri richiesti per ciascuna tipologia sono facilmente reperibili nelle schede tecniche fornite dai costruttori.

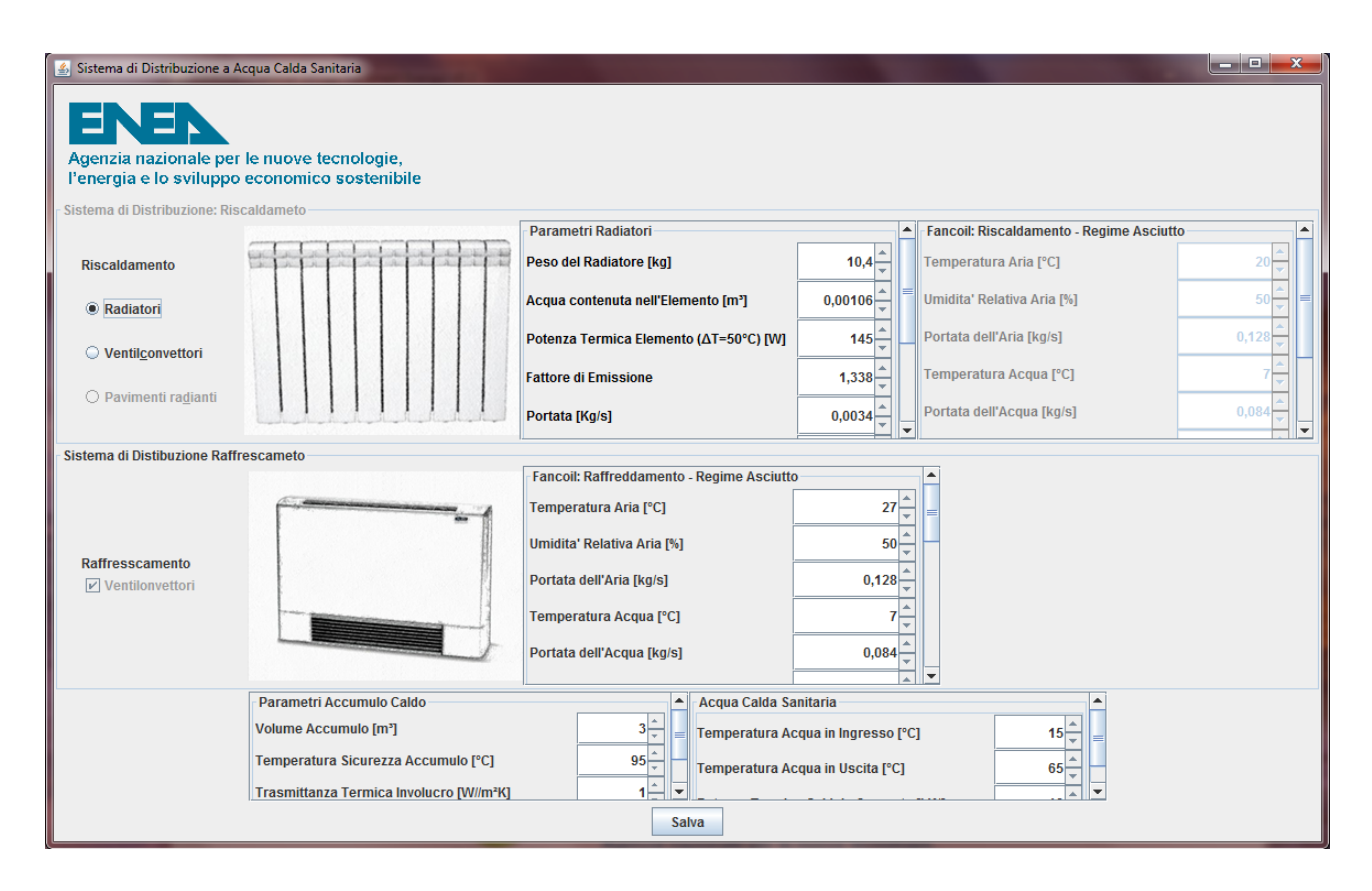

**Figura 2-2 - ODESSE interfaccia utente sistema di distribuzione**

# **2.2 Layout tradizionale**

Il layout tradizionale prevede l"utilizzo di tecnologie consolidate e diffuse sul mercato per la climatizzazione invernale ed estiva dell"edificio. In particolare, i principali modelli che prevede la configurazione sono:

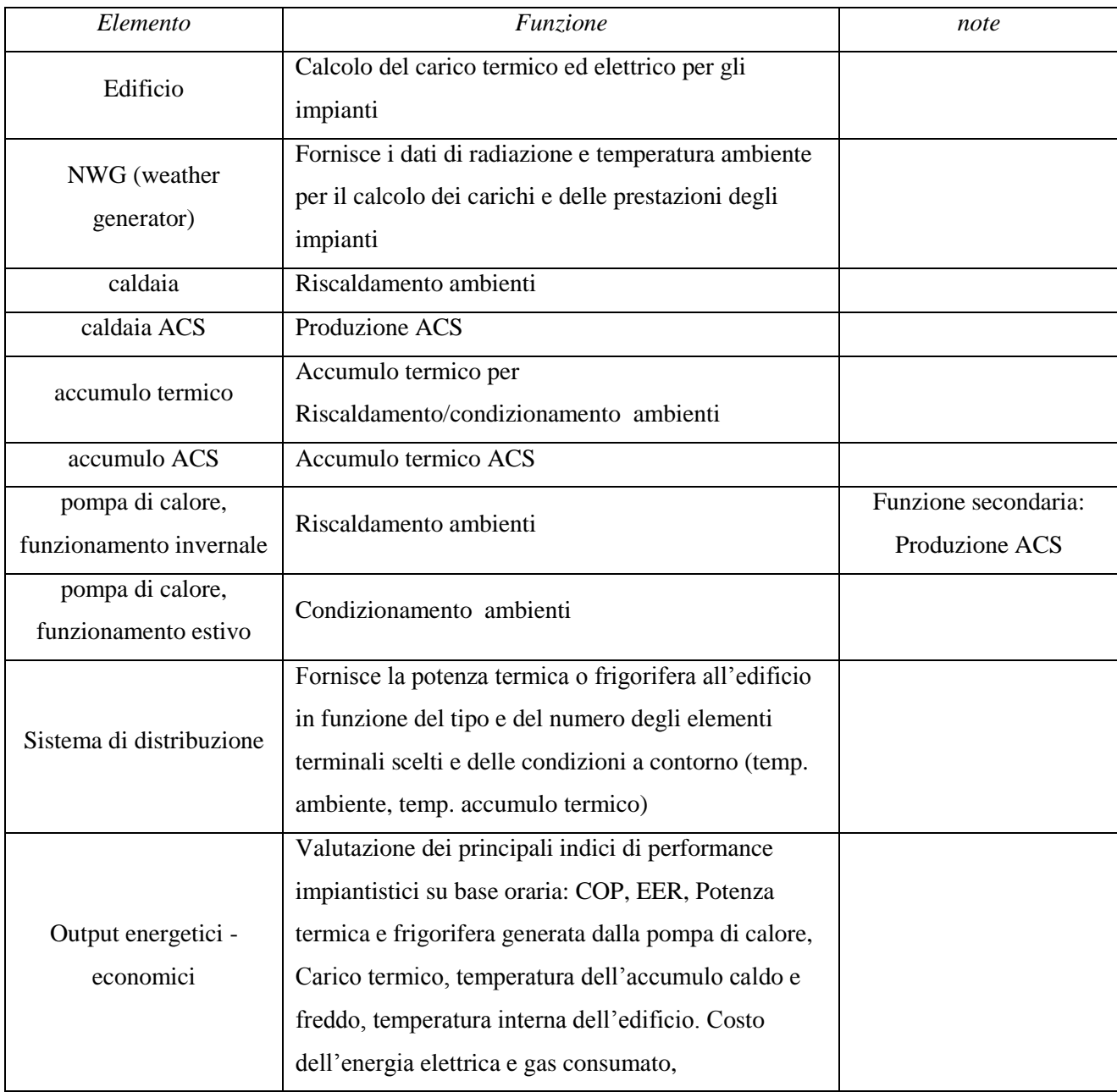

L"utente, da apposita interfaccia software, potrà scegliere se utilizzare la sola pompa di calore per la climatizzazione invernale e estiva o utilizzare la caldaia a gas come generatore di calore invernale o come backup.

La temperatura di riferimento a cui far lavorare l"accumulo termico dipende dalla scelta del sistema di distribuzione ed emissione (radiatori, fancoil).

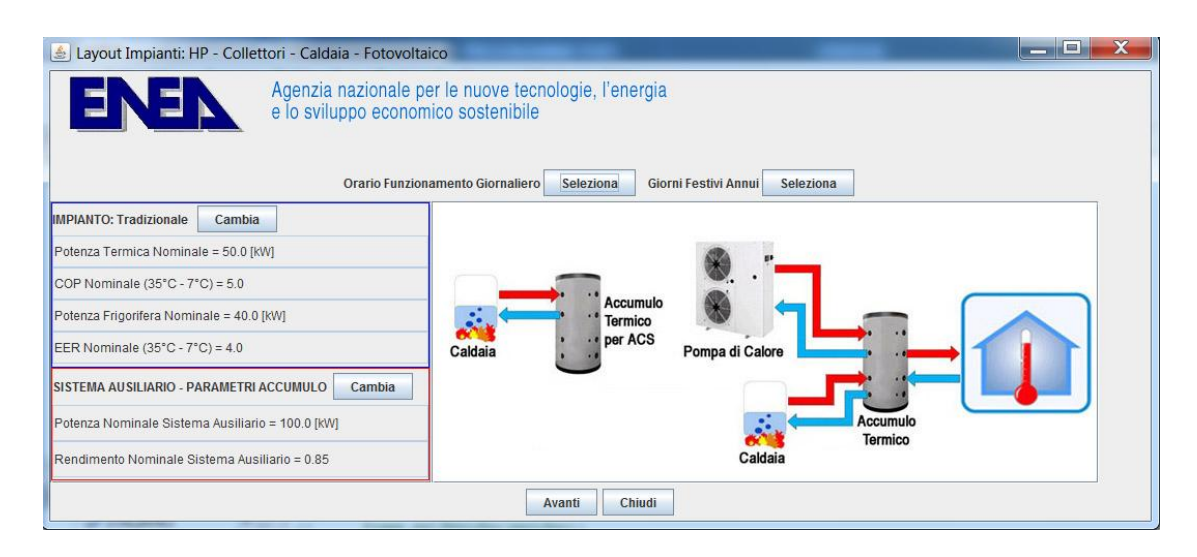

**Figura 2-3: ODESSE - Interfaccia utente layout tradizionale**

Tramite la finestra dell"interfaccia relativa al layout Tradizionale viene fornita la configurazione del sistema impiantistico; in particolare l'utente sceglie:

- la sorgente di calore per il riscaldamento invernale: caldaia o pompa di calore
- la tipologia di caldaia (tradizionale o a condensazione)
- le caratteristiche della caldaia
- le caratteristiche della pompa di calore
- la potenza termica utile della caldaia per ACS.

Il settaggio dell"accumulo termico e del tipo di terminali (fancoil o radiatori) viene effettuato da interfaccia utente tramite la finestra distribuzione (Figura 2-2).

Il blocco "profilo di accensione" (Figura 2-4) genera lo schedule orario di accensione e spegnimento dell"impianto in funzione del giorno della settimana e del periodo dell"anno, secondo quando definito dall"utente nell"apposita interfaccia utente raffigurata di seguito:

|        | $\left \triangle\right $ Schedule: giorno             |  |       |       |       |       |       |       |       |                   |            |          |       |       |       |         |       |       |       |       |       |
|--------|-------------------------------------------------------|--|-------|-------|-------|-------|-------|-------|-------|-------------------|------------|----------|-------|-------|-------|---------|-------|-------|-------|-------|-------|
|        |                                                       |  |       |       |       |       |       |       |       |                   | <b>Ore</b> |          |       |       |       |         |       |       |       |       |       |
| 100:00 |                                                       |  | 04:00 | 05:00 | 06:00 | n7.00 | 08:00 | 09:00 | 10:00 | 11:00             | 12:00      | 13:00    | 14:00 | 15:00 | 16:00 | 17 $00$ | 18:00 | 19:00 | 20:00 | 21:00 | 23:00 |
|        |                                                       |  |       |       |       |       |       |       |       | Giorni Lavorativi |            |          |       |       |       |         |       |       |       |       |       |
|        |                                                       |  |       |       |       |       |       |       |       |                   |            |          |       |       |       |         |       |       |       |       |       |
|        |                                                       |  |       |       |       |       |       |       |       |                   | Sabato     |          |       |       |       |         |       |       |       |       |       |
|        |                                                       |  |       |       |       |       |       |       |       |                   |            |          |       |       |       |         |       |       |       |       |       |
|        |                                                       |  |       |       |       |       |       |       |       | Domenica/Festivi  |            |          |       |       |       |         |       |       |       |       |       |
|        | 第23章の漢の漢の第23章の漢の漢の第23章の漢の漢の第23章の漢の漢の漢の漢の漢の漢の漢の漢の漢の漢の漢 |  |       |       |       |       |       |       |       |                   |            |          |       |       |       |         |       |       |       |       |       |
|        |                                                       |  |       |       |       |       |       |       | Invia | Annulla           |            | Cancella |       |       |       |         |       |       |       |       |       |

**Figura 2-4: interfaccia utente: schedule settimanale**

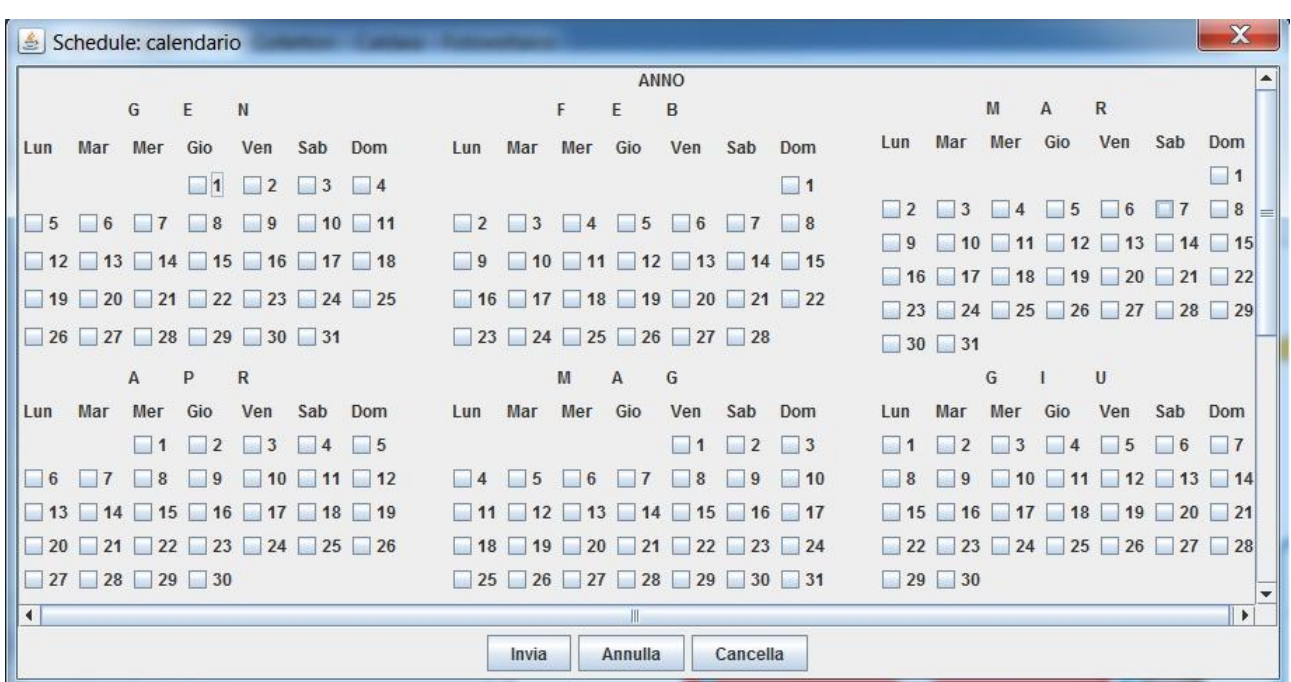

**Figura 2-5: interfaccia utente: schedule annuale**

Il blocco "profilo di accensione" genera un parametro (invisibile all"utente) necessario per l"attivazione del impianto di riscaldamento o di raffrescamento, in funzione del periodo dell"anno e della zona climatica. Il periodo di riscaldamento è definito i funzione del DPR 412/92, invece il periodo di raffrescamento è definito come il complementare al primo.

# **2.3 Layout Trigenerativo**

La scelta del layout "Trigenerativo" consente di simulare il comportamento orario e stagionale di un impianto di trigenerazione di piccola taglia a servizio di una utenza reale (edificio) e connesso in parallelo con la rete elettrica.

In particolare la configurazione del layout comprende i seguenti principali modelli:

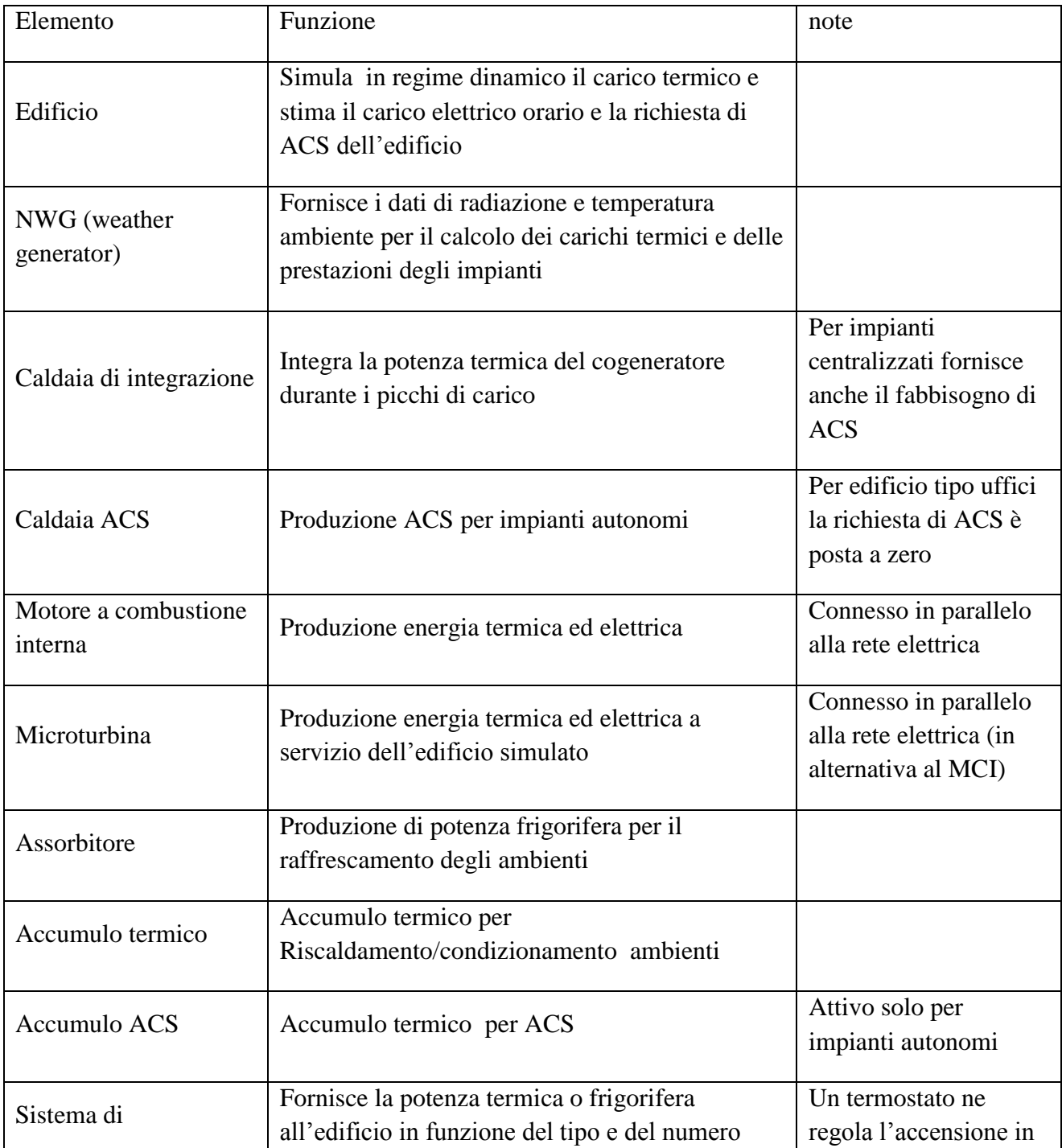

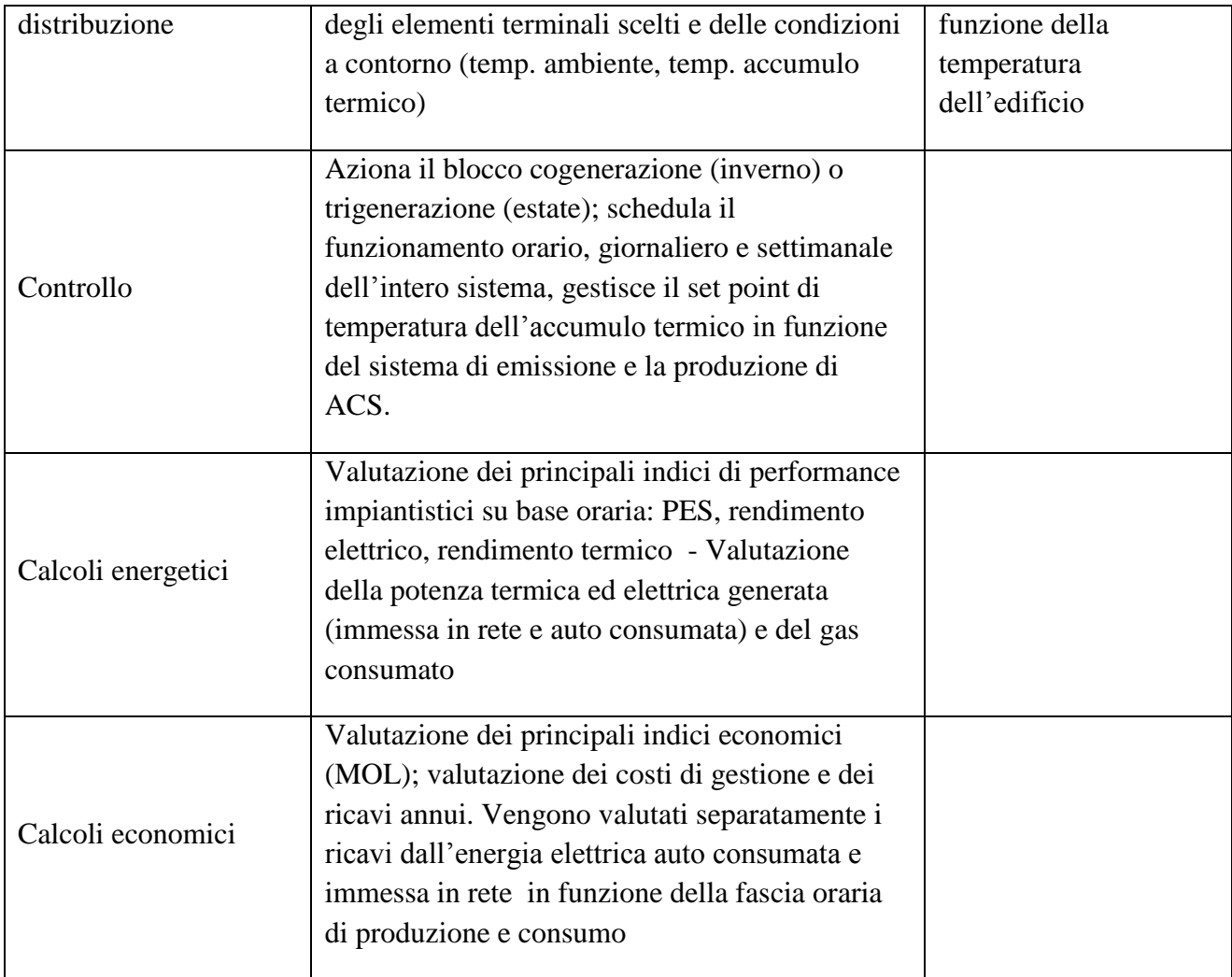

L"utente dall"apposita interfaccia (di seguito riportata) potrà personalizzare la configurazione impiantistica scegliendo e dimensionando, in maniera del tutto intuitiva, i principali componenti che caratterizzano il sistema.

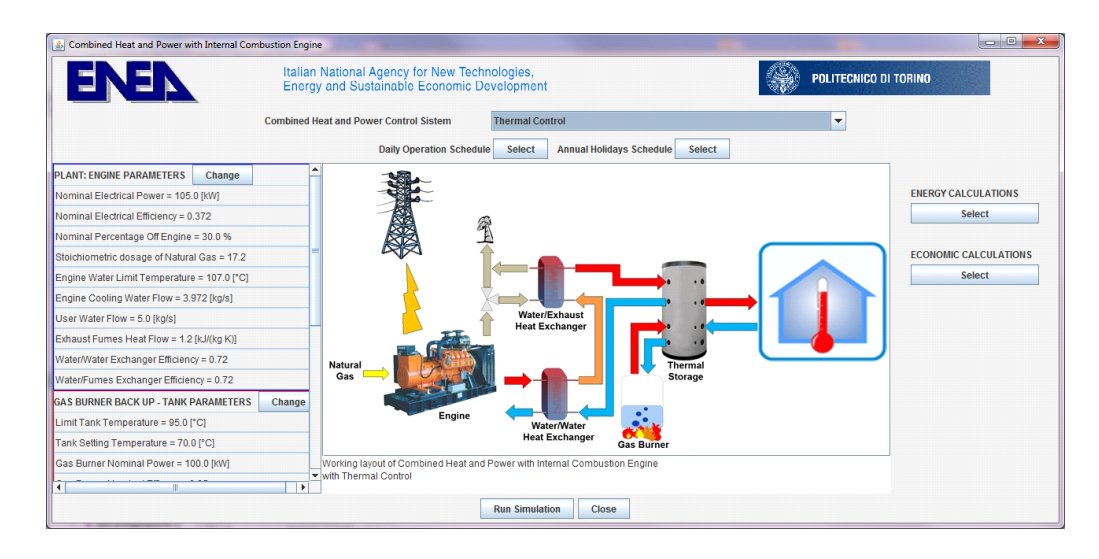

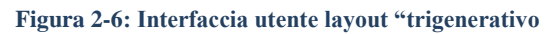

Il sistema di controllo gestisce l"accensione del motore e dell"assorbitore in funzione della stagionalità (inverno, estate) oltre a regolare le temperature di target degli accumuli termici.

# **2.4 Layout Cogenerativo**

Il layout "cogenerativo" consente di simulare il comportamento di un impianto di cogenerazione di piccola taglia a servizio di una utenza reale e connesso in parallelo con la rete elettrica ed è identica alla parte di riscaldamento del layout rigenerativo.

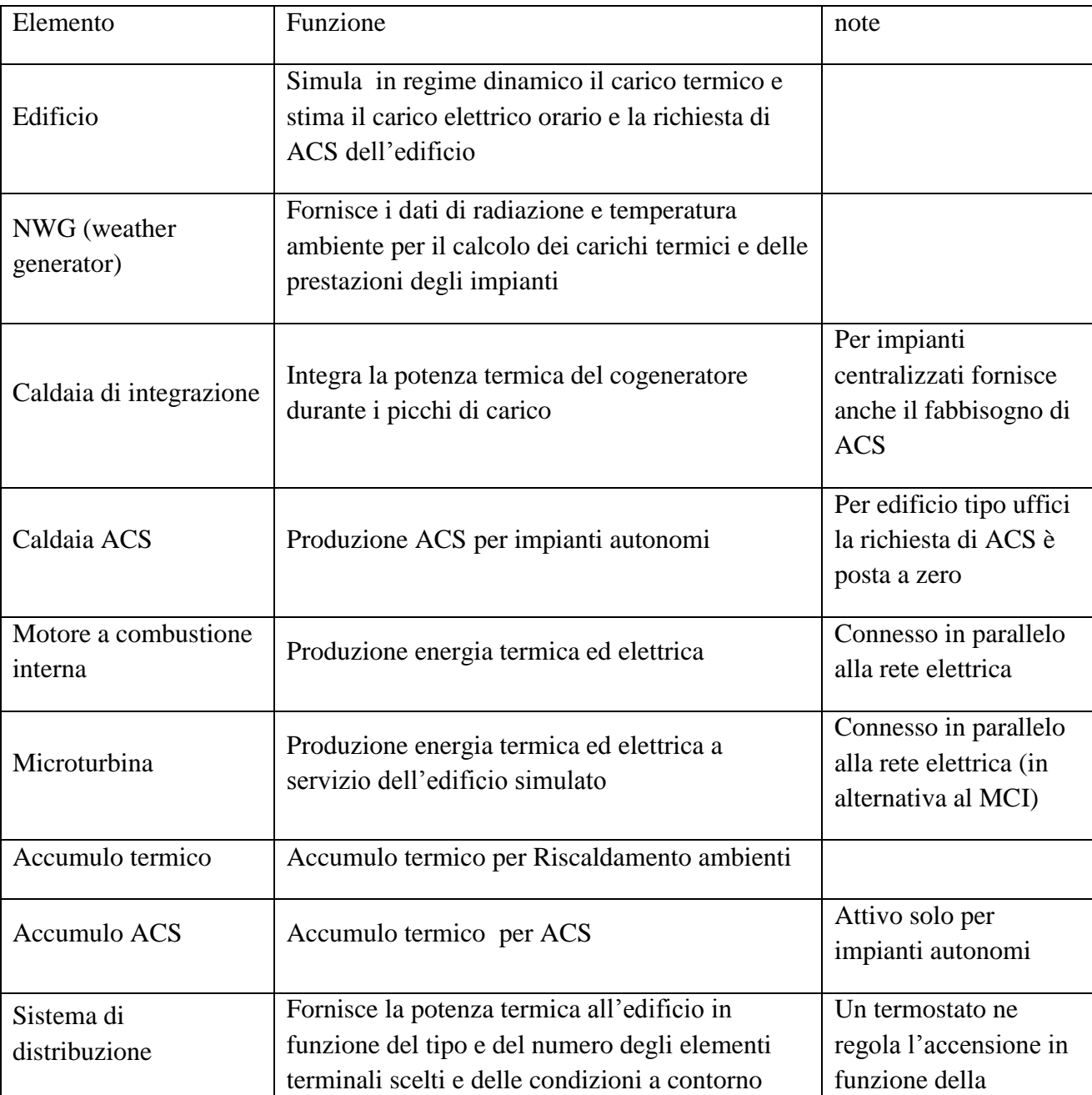

I modelli principali di cui è costituita la configurazione sono:

![](_page_24_Picture_129.jpeg)

L"utente dall"apposita interfaccia (di seguito riportata) potrà personalizzare la configurazione impiantistica scegliendo e dimensionando, in maniera del tutto intuitiva, i principali componenti che caratterizzano il sistema.

# **2.5 Layout Desiccant Cooling (DEC)**

ODESSE consente di simulare complesse tecnologie per il trattamento dell"aria e la climatizzazione degli edifici come il sistema Desiccant Cooling basato sull"utilizzo di un rotore adsorbente capace di deumidificare adiabaticamente l"aria esterna da trattare, grazie alla sua struttura a nido d"ape contenete gel di silicio. Nella tabella che segue sono riportati i principali modelli che compongono il layout desiccant cooling.

Il modello DEC svolge le funzionalità di un sistema "tutt'aria" per l'edificio, climatizzando l"ambiente e mantenendo le condizioni di riferimento dell"aria immessa in funzione :

- della temperatura e della produzione oraria di vapore acqueo all"interno dell"edificio (secondo la UNI EN ISO 7730) determinata in relazione al tipo di attività svolte e alla variabilità del profilo di occupazione nel tempo, secondo lo schedule orario/settimanale associato all"interfaccia utente;

- delle caratteristiche termo-igrometriche dell"aria esterna che vengono fornite tramite un vettore orario in cui la componente relativa alla temperatura è generata dal modello NWG (Report RSE/2009/188) in funzione della località scelta dall"utente, mentre la componente umidità è generata dall"anno climatico tipo della località più vicina presente nel data base climatico di ODESSE.

![](_page_25_Picture_157.jpeg)

![](_page_26_Picture_108.jpeg)

Il layout, tramite l"apposita interfaccia utente, rappresenta uno strumento per la progettazione e il dimensionamento di sistemi DEC in ambiente ODESSE; l"utente, infatti potrà, in maniera del tutto intuitiva, scegliere la configurazione impiantistica del sistema DEC tra cinque soluzioni possibili e programmarne lo schedule di funzionamento settimanale.

| Desiccant Cooking                          |                                                                                                    | <b>ALCOHOL:</b>                                       | Reference: UNI EN ISO 7730 - Heat Gains from Occupants |                              |                                                |                                     |                                 |
|--------------------------------------------|----------------------------------------------------------------------------------------------------|-------------------------------------------------------|--------------------------------------------------------|------------------------------|------------------------------------------------|-------------------------------------|---------------------------------|
|                                            | Italian National Agency for New Technologies,                                                          |                                                       | Degree of Activity                                     | <b>Typical Apolication</b>   | Total Heat IWI                                 | Sensible Heat [W]                   | Latent Heat [W]                 |
|                                            | Energy and Sustainable Economic Development                                                            | Università<br>Alexandra Palermo<br>dream              | Seated at rest                                         | Theatre, Movie               | 100                                            |                                     |                                 |
|                                            |                                                                                                    | dipartimento di ricerche<br>energetiche ed ambientali | Seated, Very Light Writing                             | Office, Hotels, Appartaments | 120                                            |                                     |                                 |
|                                            |                                                                                                    |                                                       | Seated Eating                                          | Restaurant                   | 170                                            |                                     |                                 |
|                                            | Desiccant cooling Sistem With Two Auxiliary Cooling Buttery and heat recovery on the condensation side |                                                       | Seduti, Light Work, Typing                             | Office, Hotels, Appartaments | 150                                            |                                     |                                 |
|                                            | Weekly Schedule Select Annual Schedule Select<br>Daily Schedule Select                                 |                                                       | Standing. Light Work or Working Slowly                 | Retail Store, Bank           | 185                                            | 9Ò                                  |                                 |
|                                            |                                                                                                    |                                                       | Light Bench Work                                       | Factory                      | 230                                            | 100                                 | 130                             |
| Airflow.                                   | 吐                                                                                                    | BATTERY SET POINT                                     | Wallking 1.3 m/s, Light Machine Work                   | Factory                      | 305                                            | 100                                 | 205                             |
| Presence of the Heating Coll HC2s:         | $\overline{\mathbb{R}}$                                                                                | 18 °C<br>Reference T out of Cooling Coll CC1          | Bowling                                                | Bowling Alley                | 280                                            | 100                                 | 180                             |
|                                            |                                                                                                    |                                                       | Moderate Dancino                                       | Dance Hall                   | 375                                            | 120                                 | 265                             |
| Rotating Heat Exchanger Efficiency: High - |                                                                                                    | 2010<br>Reference 1 out of Cooking Coll CC2           | Heavy Work, Lifting, Heavy Machine Work Factory        |                              | 470                                            | 165                                 | 300                             |
|                                            |                                                                                                    | Reference Tout of Supply Heating Col HC2s 30 °C       | Heaw Work, Athletics                                   | Gymnasium                    | 525                                            | 185                                 | 340                             |
| Rotating Exchanger Efficiency 0.9          |                                                                                                    |                                                       | Schedule: Occupants                                    |                              |                                                |                                     | post Corp                       |
| Air Solar Collectors                       | EXTRACTES                                                                                              | Reference T out of Return Heating Coll HC2r 10 °C     | Reference: UNI EN ISO 7730 - Degree of Activity:       | Seated at rest               | Heat - Sensible: 60 W - Latent: 40 W<br>$\sim$ | <b>Activity Table</b>               | Number of Occupants:            |
| Water Solar Collectors                     | 459<br><b>THE</b><br><b>KE Har-</b>                                                                    | Reference T out out of Return Heating Coll HC1 37 °C  |                                                        |                              | Hour                                           |                                     |                                 |
| <b>Water Solar Collectors Area:</b>        | RETURN ASK                                                                                             |                                                       | 02:00<br>30:00<br>01:00                                |                              |                                                | 15:00                               | 22:00<br>19:00<br>21:00         |
|                                            | $\frac{1}{2}$                                                                                          | Choose Output                                         |                                                        |                              | Working day                                    |                                     |                                 |
| Bugass:                                    | -n.<br>$\mathcal{Q}$                                                                                   |                                                       | $\Box$ . $\Box$ .<br>$\Box$                            |                              | $\Box$<br>$\Box$ .<br>一日一<br>$\Box$            | <b>STEP</b><br>$\Box$ .<br>$\Box$ . |                                 |
|                                            | 3,891, Y 432<br>Hill CCE HCEs FAND<br>OUTSIDE FACCS DV                                                 |                                                       |                                                        |                              | Saturday                                       |                                     |                                 |
| 1 Auxiliary Cooling Battery                | Desiccant cooling sistem with two auxilian cooling batters                                             |                                                       |                                                        |                              |                                                |                                     |                                 |
| <b>E</b> 2 Auxiliary Cooling Battery       | and heat recovery on the condensation side.                                                            |                                                       |                                                        |                              | Sunday/Holidays                                |                                     |                                 |
|                                            | Working layout                                                                                         |                                                       | 日本/日本 日本 日本/日本/日本                                      |                              | $\Box$<br>$\Box$                               | $\Box$                              | <b>CONTRACTOR DE LA CIENCIA</b> |
|                                            | ____                                                                                                   |                                                       |                                                        | Enter                        | Delete<br>Cancel                               |                                     |                                 |

**Figura 2-7: Interfaccia utente: sistema DEC – shedule settimanale affollamento edificio e apporto calore latente**

## **2.6 Layout ibrido**

Con la costruzione in ODESSE di un layout ibrido si vuole dare all"utente la possibilità di progettare sistemi impiantistici tradizionali integrati dall"apporto energetico derivato da fonte rinnovabile per la produzione di ACS e la climatizzazione degli ambienti.

In particolare, è stata definita e implementata la seguente configurazione modellistica:

![](_page_27_Picture_138.jpeg)

![](_page_28_Picture_93.jpeg)

Si riporta di seguito l"immagine dell"interfaccia utente per il layout ibrido con la quale è possibile dimensionare i singoli componenti che costituiscono la configurazione impiantistica inserendo esclusivamente i dati di targa reperibili facilmente dalle schede tecniche fornite dai costruttori.

![](_page_28_Figure_2.jpeg)

**Figura 2-8: ODESSE- interfaccia utente layout ibrido**

Il sistema di controllo che gestisce il layout di impianto svolge una doppia funzione: azionare gli impianti necessari al mantenimento del comfort termico degli ambienti in funzione della stagione e della richiesta termica da parte dell"utenza, scegliere tra gli impianti disponibili e in funzione delle condizioni operative, quella configurazione che garantisca la migliore efficienza energetica.

#### **2.7 Layout solar cooling**

Il modello impiantistico che verrà descritto nel presente paragrafo è improntato su una delle configurazioni più diffuse degli impianti comunemente classificati come solar cooling. In particolare i principali componenti che compongono il modello sono:

![](_page_29_Picture_149.jpeg)

![](_page_30_Picture_228.jpeg)

I parametri caratteristici del modello sono in parte selezionabili dall"utente, in parte dipendono dalle scelte eseguite dall"utente stesso; per esempio, scelto il modello, il numero e le dimensioni del collettore solare, saranno fissati i parametri relativi agli angoli di correzione longitudinale e trasversale, le portate, etc.

Di seguito l"elenco dei parametri che può impostare l"utente:

# COLLETTORI SOLARI TIPO ETC

- $\blacksquare$  area singolo modulo  $[m^2]$
- numero moduli
- $\blacksquare$  temperatura massima di utilizzo  $\lceil {^{\circ}C} \rceil$
- percentuale di glicole in soluzione [%]
- coefficienti caratteristici (totali) dei collettori:  $a_0$ , $a_1$  [W/m<sup>2</sup> K], $a_2$  [W/m<sup>2</sup> K<sup>2</sup>]

# ACCUMULO CALDO

- volume  $[m^3]$
- $\blacksquare$  temperatura limite di funzionamento  $\lceil {^{\circ}C} \rceil$
- **trasmittanza totale [W/m<sup>2</sup> K]**
- fattore di forma  $[1/m]$ .

# ACCUMULO FREDDO

- volume  $[m^3]$
- $\blacksquare$  temperatura limite di funzionamento  $\lceil {^{\circ}C} \rceil$
- **trasmittanza totale [W/m<sup>2</sup> K]**
- fattore di forma  $[1/m]$

## MACCHINA FRIGORIFERA AD ASSORBIMENTO

■ Potenza nominale frigorifera [kW]

## SISTEMA DI EMISSIONE

- tipologia (radiatore, ventilconvettore, pavimento radiante)
- $\blacksquare$  potenza unitaria [kW]
- numero elementi
- $\blacksquare$  temperatura minima di funzionamento  $[°C]$
- $\blacksquare$  temperatura massima di funzionamento  $[^{\circ}C]$

#### CALDAIA

 $\blacksquare$  potenza massima [kW]

## MACCHINA FRIGORIFERA A COMPRESSIONE

- $\blacksquare$  potenza massima [kW]
- indice di efficienza elettrica (EER)

Questi sono impostabili dall"interfaccia relativa, di seguito riportata:

![](_page_31_Figure_14.jpeg)

**Figura 2-9 - ODESSE- interfaccia utente layout ibrido**

I dati di output che fornisce il modello sono: la temperatura interna dell"edificio, le potenze

istantanee fornite all"edificio e i consumi energetici dei singoli componenti.

# **3. Schede riepilogative**

Dopo aver completato l"inserimento delle informazioni i dati progettuali il preprocessore elabora i dati che vengono visualizzati nella prima scheda riassuntiva; come è stato descritto attraverso il diagramma di flusso in figura 3.1. Questi variabili sono ad esempio il numero dei giorni e le ore giornaliere di riscaldamento, in base alla zona climatica, il calcolo della temperatura fittizia dt per ogni parete, il rapporto Superficie/Volume, il calcolo delle dispersioni, della capacità termica e degli altri parametri delle equazioni dell"edificio.

Questi possono essere stampati, salvati su file in formato testuale ed è possibile verificare la correttezza dei dati immessi: in caso negativo si può tornare indietro (pulsante annulla) ed effettuare i cambiamenti dei parametri ritenuti sbagliati, in caso positivo si può lanciare la simulazione.

| <b>B</b> Riassunto Edificio                                                             |  |  |  |  |  |  |
|-----------------------------------------------------------------------------------------|--|--|--|--|--|--|
| <b>DATI GENERALI</b>                                                                    |  |  |  |  |  |  |
|                                                                                         |  |  |  |  |  |  |
| latitudine = $45.34$                                                                    |  |  |  |  |  |  |
| $longitudine = 8.03$                                                                    |  |  |  |  |  |  |
| $attitudine = 420.0$                                                                    |  |  |  |  |  |  |
| numero pareti totali = 4                                                                |  |  |  |  |  |  |
| zona climatica = F                                                                      |  |  |  |  |  |  |
| inizio accensione riscaldamenti = no limitation                                         |  |  |  |  |  |  |
| durata giorni accensione riscaldamenti = 730                                            |  |  |  |  |  |  |
| ore di accensione riscaldamenti = 24                                                    |  |  |  |  |  |  |
| fine accensione riscaldamenti = no limitation                                           |  |  |  |  |  |  |
| numero piani = 6.0                                                                      |  |  |  |  |  |  |
| numero persone = $0.0$                                                                  |  |  |  |  |  |  |
| tipo edificio = residenziale                                                            |  |  |  |  |  |  |
| tipo lampade = a risparmio                                                              |  |  |  |  |  |  |
| superficie totale riscaldata = 1870.0                                                   |  |  |  |  |  |  |
| superficie esterna totale = 2625.5                                                      |  |  |  |  |  |  |
| volume edificio = 7381.5                                                                |  |  |  |  |  |  |
| rapporto S/V = 0.3556865135812504                                                       |  |  |  |  |  |  |
| ricambi d'aria al secondo = 1.38888888888889E-4                                         |  |  |  |  |  |  |
| ventilazione ambienti = 1.02520833333333333                                             |  |  |  |  |  |  |
| temperatura comfort inverno = 20.0                                                      |  |  |  |  |  |  |
| temperatura comfort estate = 26.0                                                       |  |  |  |  |  |  |
| imnianto imarnale: caldaia                                                              |  |  |  |  |  |  |
| $\Rightarrow$ stampa<br><b>A</b> annulla<br><b>□ Salva i dati</b><br>lancia simulazione |  |  |  |  |  |  |

**Figura 3-1 - Prima scheda riassuntiva**

La simulazione dura qualche secondo; il tempo effettivo può variare in base al numero di giorni simulati e alla velocità del processore di calcolo. Effettuata la simulazione, attraverso la seconda scheda riepilogativa, vengono visualizzati i dati prestazionali di riferimento, quelli cioè che caratterizzano le performance del solo edificio: il calcolo fa riferimento a costi dell"energia elettrica e termica e a rendimenti medi del sistema impiantistico. In particolare questi sono il fabbisogno termico (FTA) estivo ed invernale, il consumo elettrico, il fabbisogno di energia primaria (EP) estivo ed invernale, il costo della climatizzazione estiva, quello del riscaldamento ed il costo elettrico (compresa la climatizzazione).

![](_page_34_Figure_1.jpeg)

**Figura 3-2 - – Seconda schedariassuntiva (performance)**

Vengono inoltre visualizzati dei grafici dove è possibile analizzare i valori delle temperature della stanza e quella ambientale e i valori dei carichi termici estivi ed invernali. Questi grafici possono essere salvati e visualizzati in maggior dettaglio, tramite alcune funzionalità, come l"ingrandimento della parte selezionata, lo scalamento di uno entrambi gli assi, o altre funzionalità che si possono vedere e scegliere premendo il pulsante destro del mouse.

![](_page_35_Figure_0.jpeg)

**Figura 3-3 - Scermata riassuntiva con l'andamento delle temperature**

Inoltre alla fine della simulazione viene generato un file, *out totale.xls* in cui sono salvati i principali parametri di output relativi al layout scelto.